LMO-2300SU2 \_V03

**Ultra SCSI & USB 2.0 MO UNIT**

# MO

LMO-2300SU2

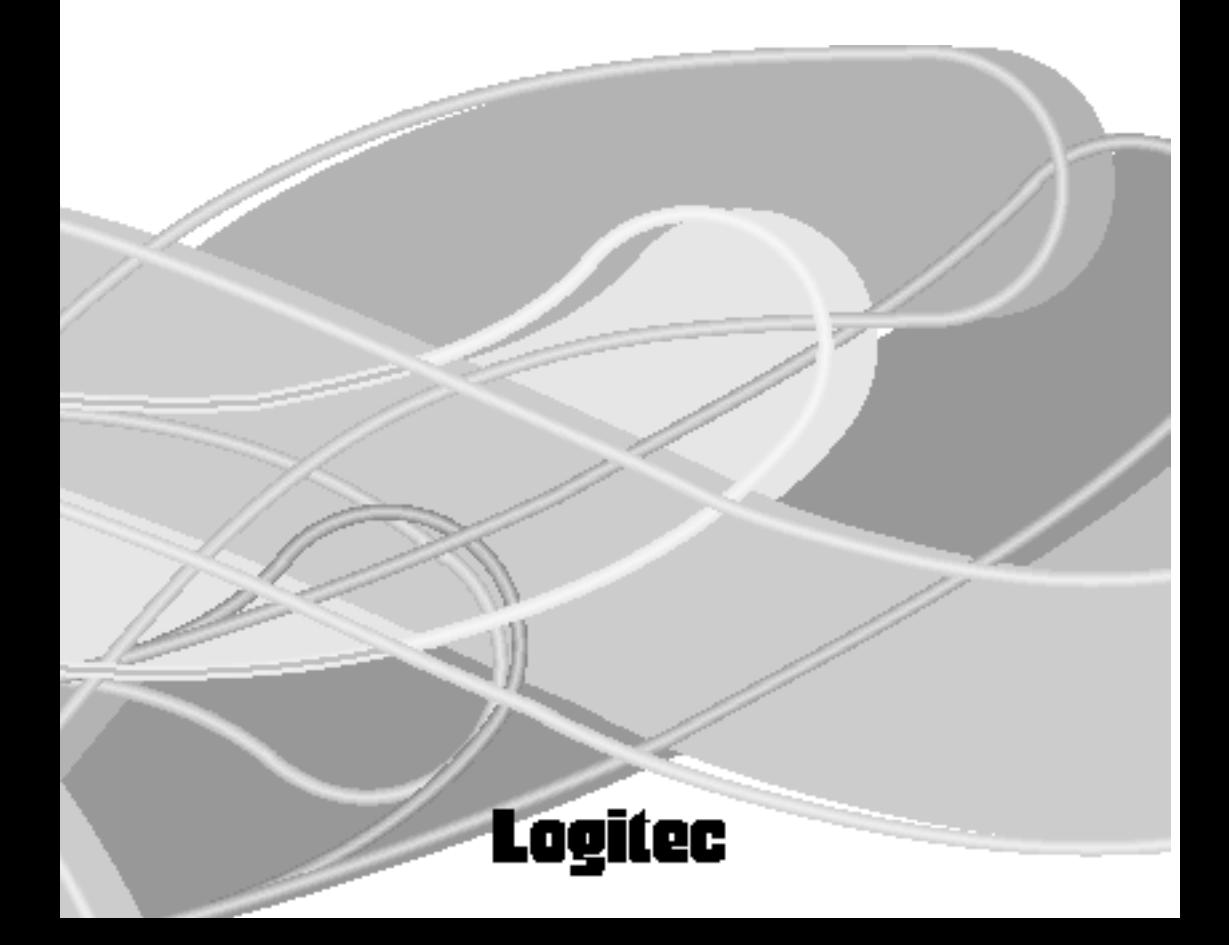

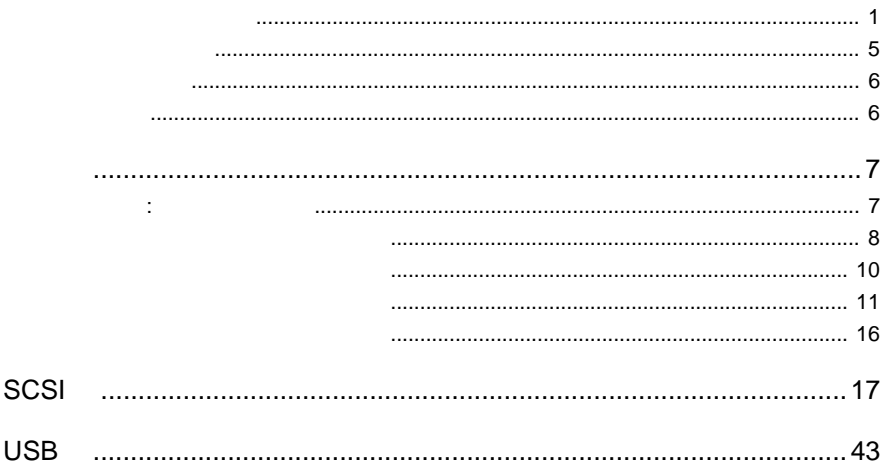

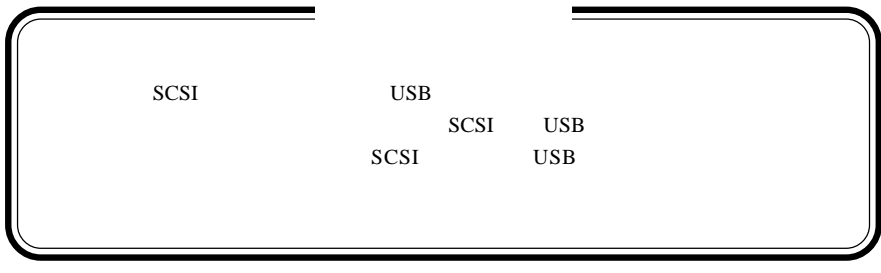

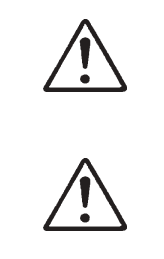

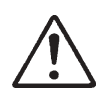

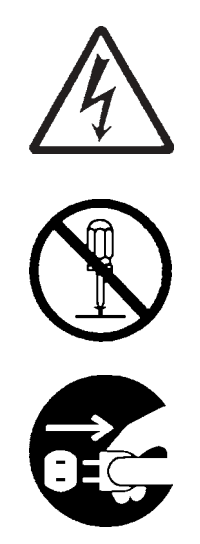

・本書は読み終わった後も、必ずいつでも見られる場所に保管しておいてください。

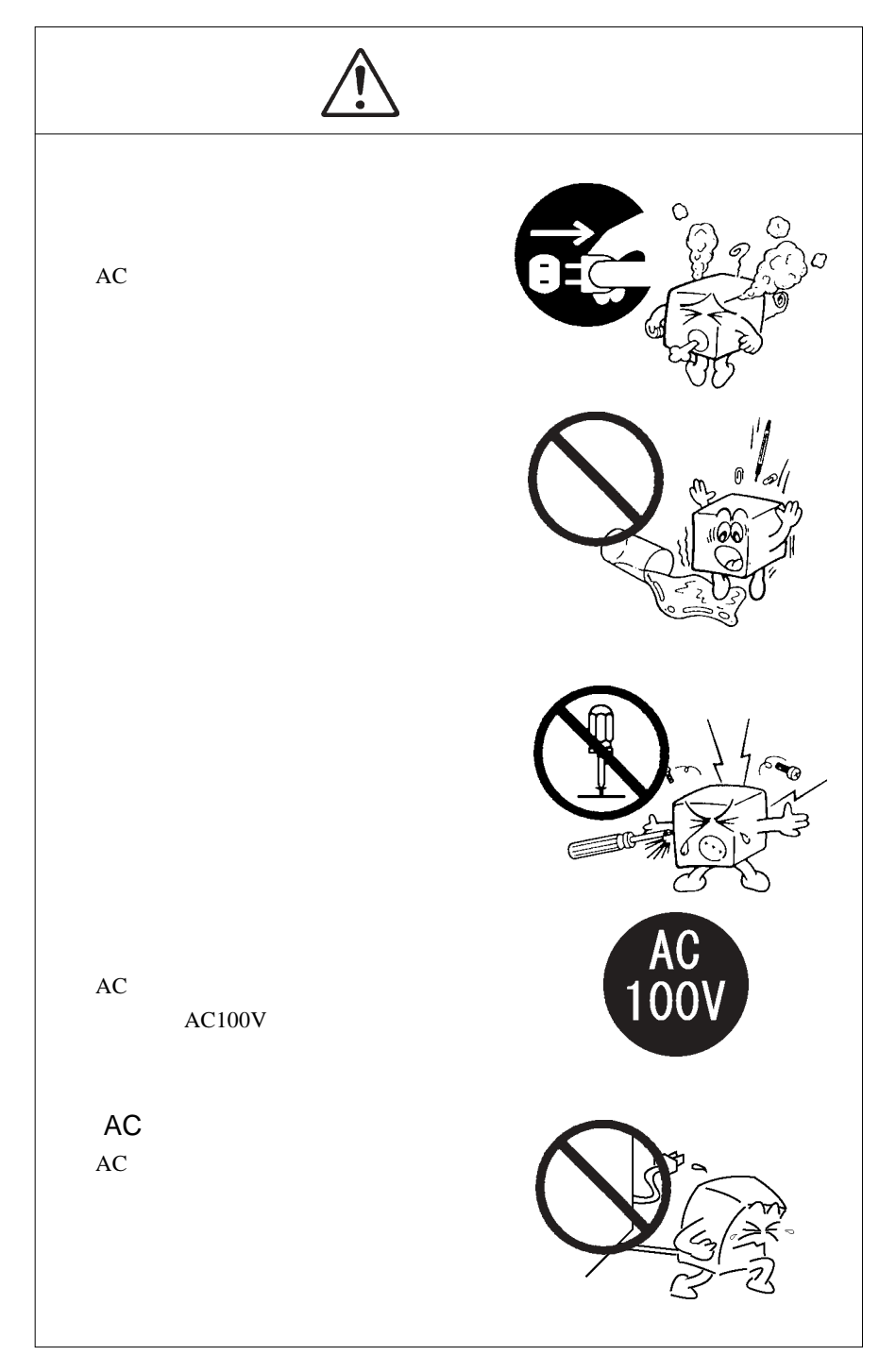

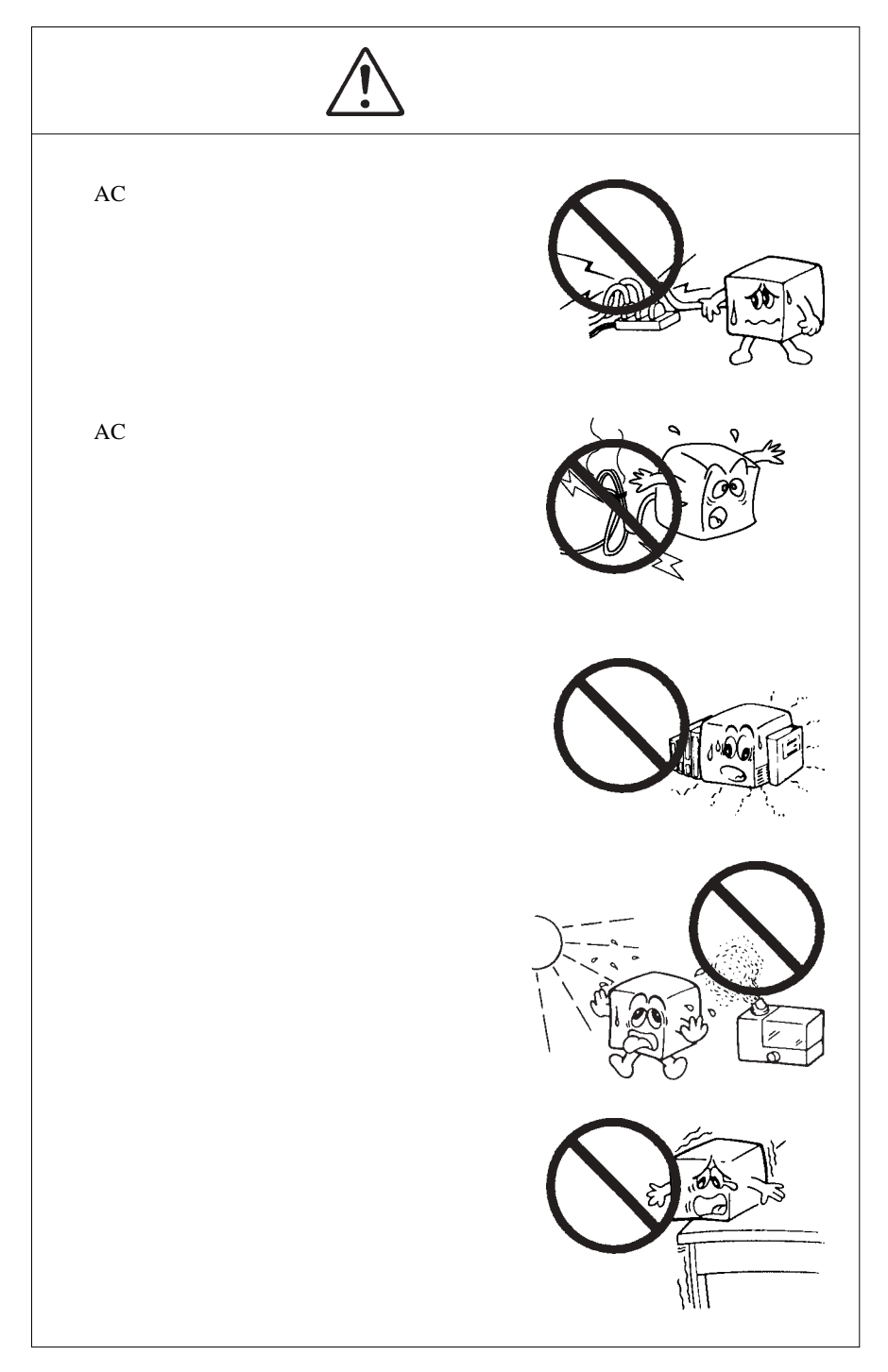

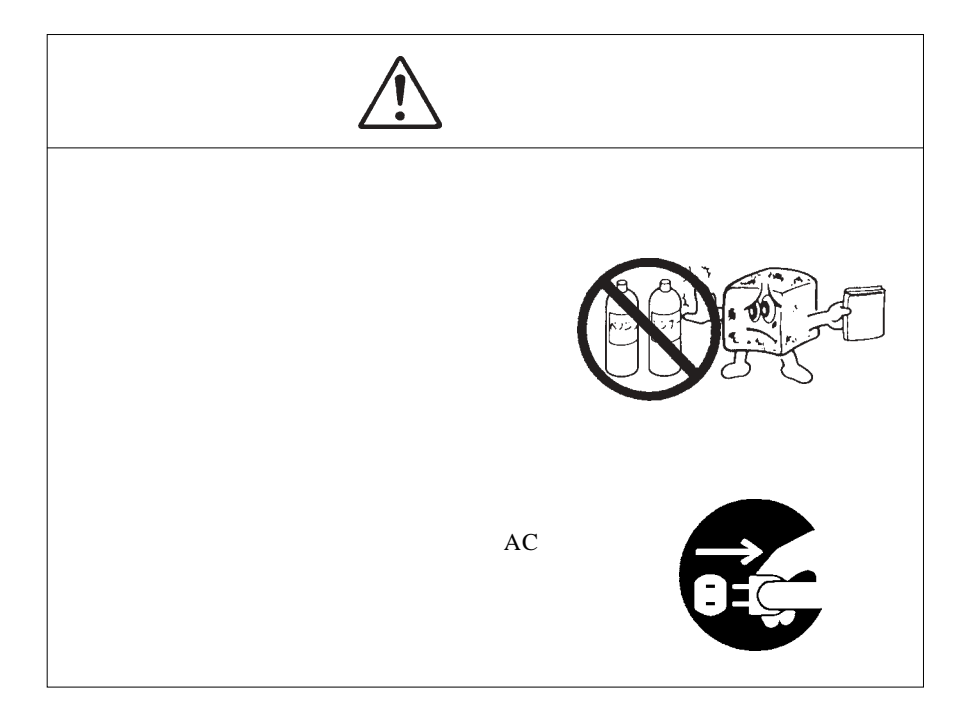

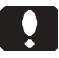

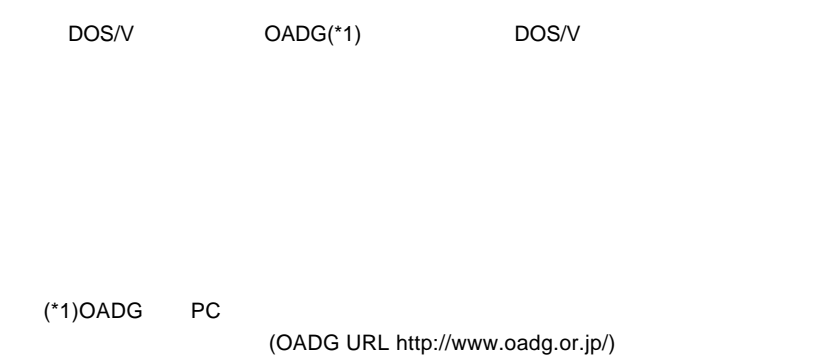

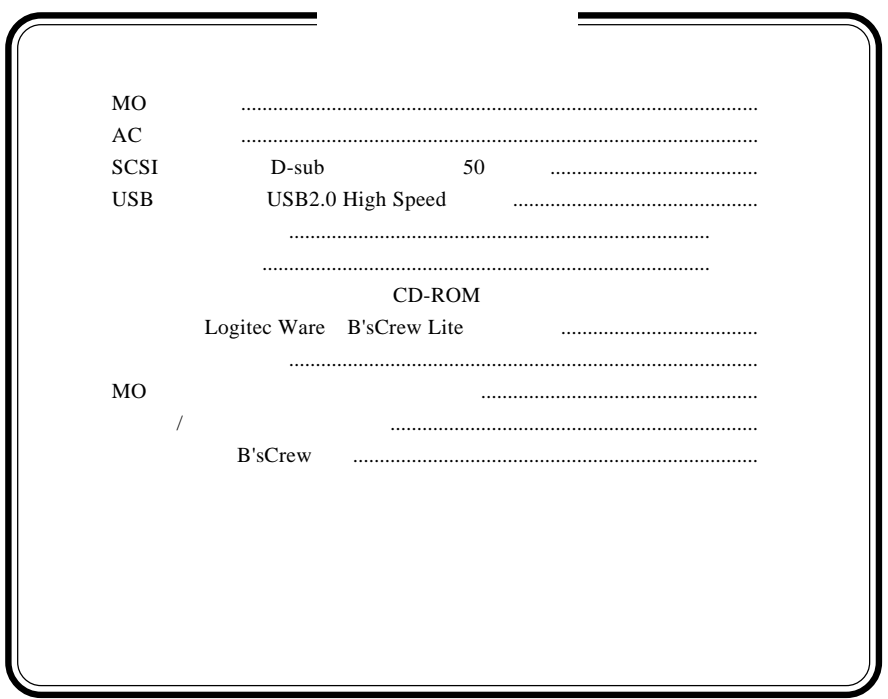

MS<sup>®</sup> Windows ® Microsoft Corporation Macintosh Mac OS

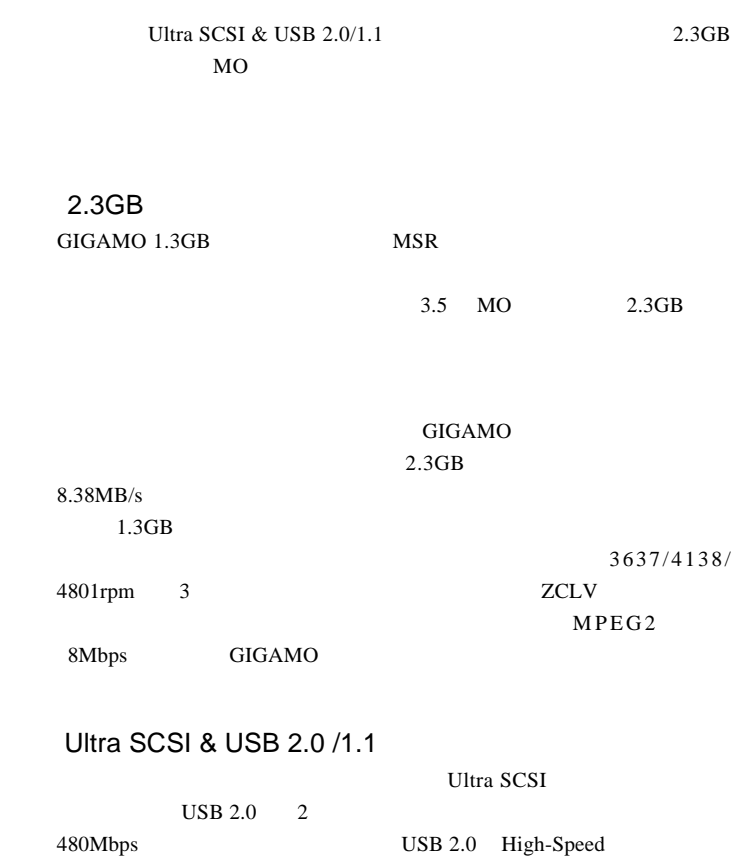

共通編1:製品の特徴

1

 $\text{USB } 1.1$  USB

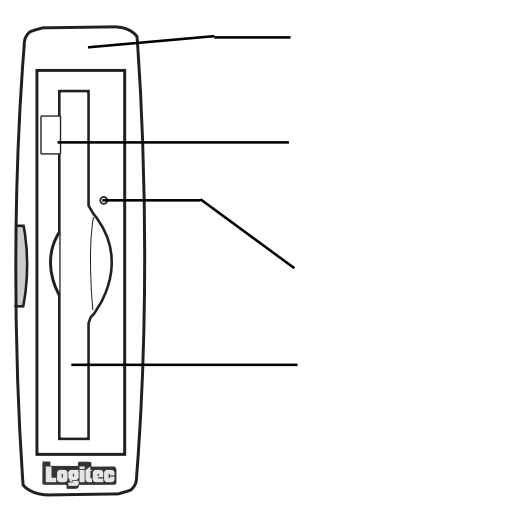

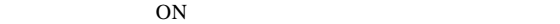

OS NO

MO

 $MO$ 

 $MO$ 

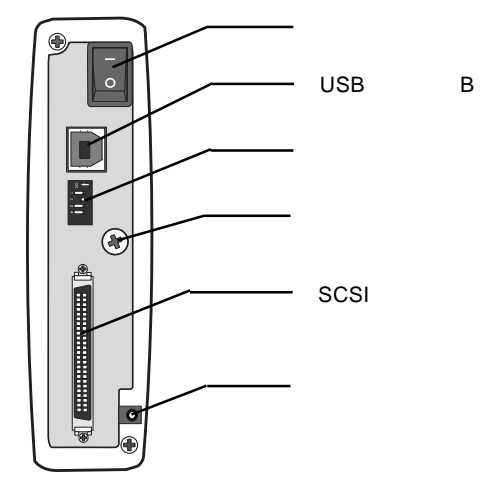

ON / OFF

USB B  $\text{USB}$  USB

SCSI ID

**SCSI** 

 $SCSI$ 

 $AC$ 

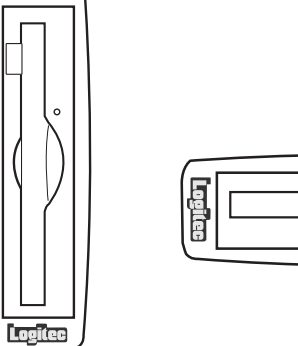

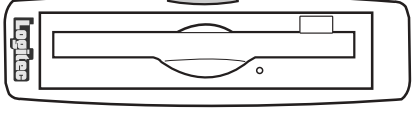

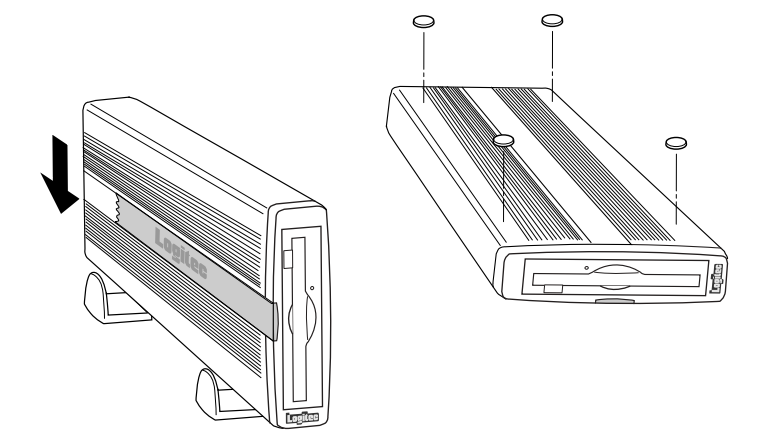

 $MO$ 

OW

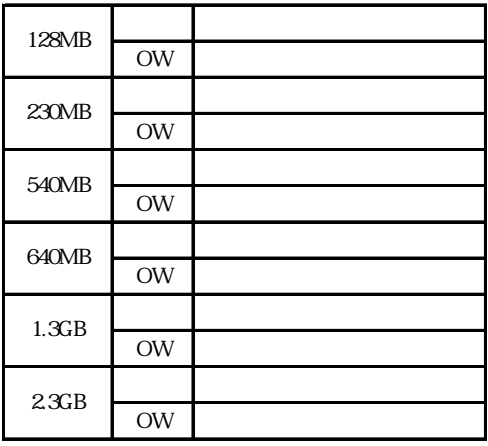

 $\mathsf{x}$ 

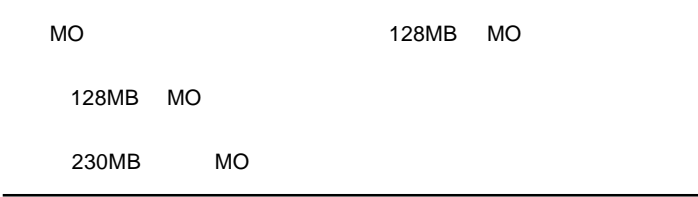

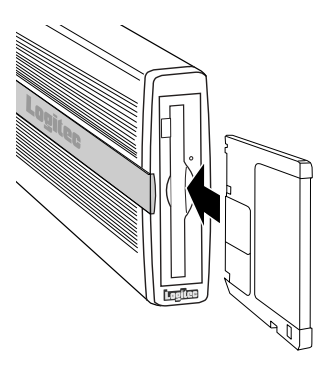

#### $MO$

MO

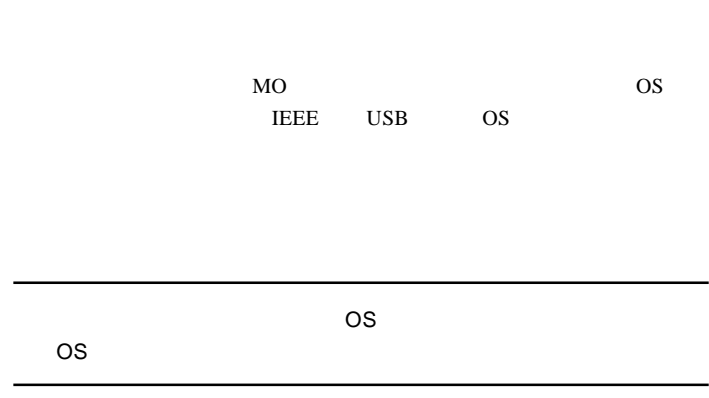

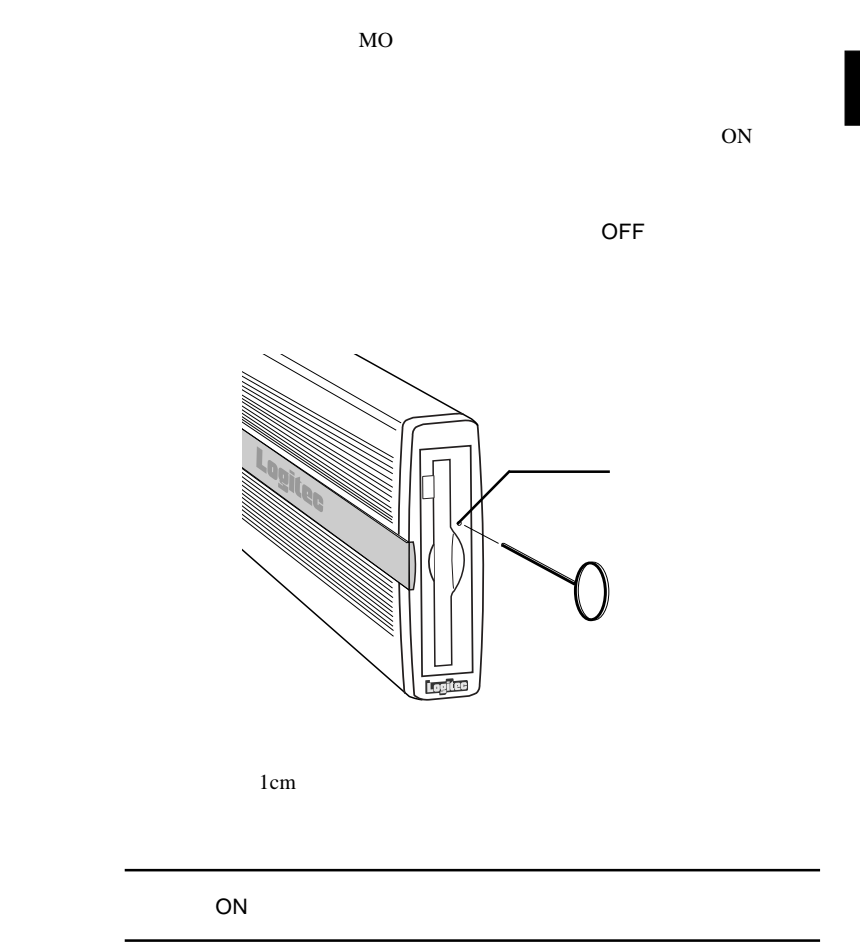

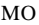

 $MO$  $\sim$  1  $\alpha$ 

型番:LMO-330-02

 $\sim$  $)$ 

型番:LMO-640-02

 $\bullet$ 

 $AC$ 

LMO-640-02

<u>ことには、この中には、</u>

## MO

 $MO$ 

 $MO$ 

MO

MO  $\mu$ 

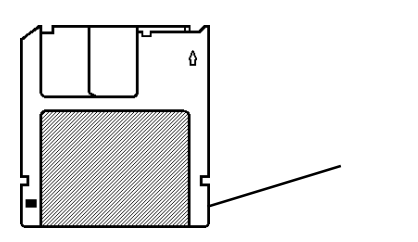

1

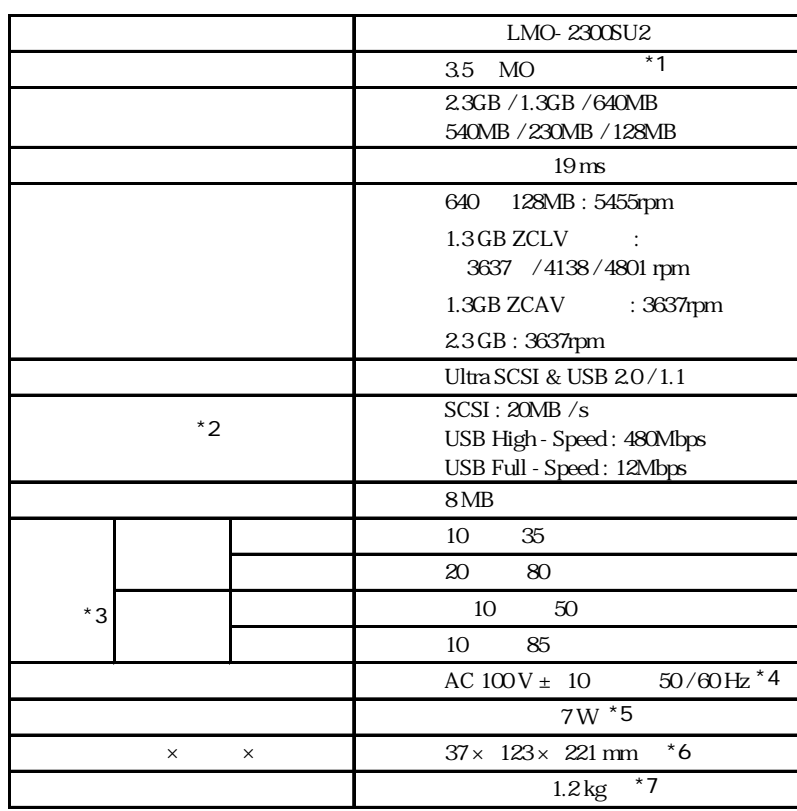

 $5$ 

1

 $*1$ 

 $*2$ 

 $*3$  $*4$  AC

\*5 AC<br>\*6  $*6$  /

 $*7$ 

# SCSI

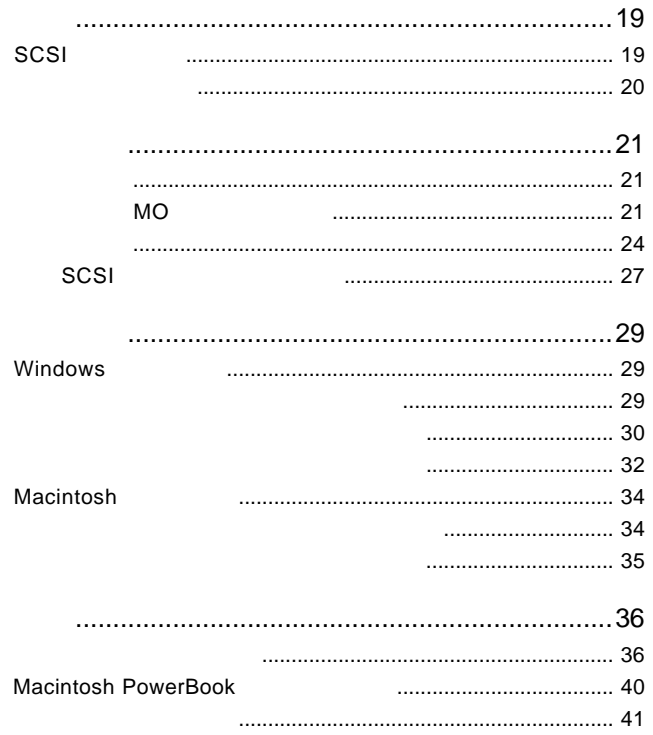

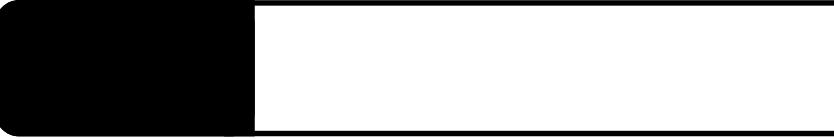

# SCSI

 $SCSI$ 

SCSI<sup>1</sup>

Ultra SCSI  $20MB/s$ 

## Ŗ

SCSI USB2.0 SCSI USB 2.0

#### SCSI SCSI SCSI SCSI ATLANTA SCSI SCSI SCSI SCSI ATLANTA ATLANTA SUPPLIES AND SCSI SCSI SCSI SUPPLIES AND SCSI SCSI SUPPLIES AND SUPPLIES AND SUPPLIES AND SUPPLIES AND SUPPLIES AND SUPPLIES AND SUPPLIES AND SUPPLIES AND SUP

DOS/V PC98-NX PC-9800 Macintosh

Macintosh Macintosh SE/30  $i$ Mac  $i$ Book  $i$ Book  $i$  $SCSI$ ■対応 OS  $\overline{\text{OS}}$  $\overline{\text{OS}}$ Windows XP HomeEdition/Professional Windows Me Windows 98 Second Edition Windows 95 Windows 2000 Professional Windows NT 4.0 Mac OS 7.6 9.2.2

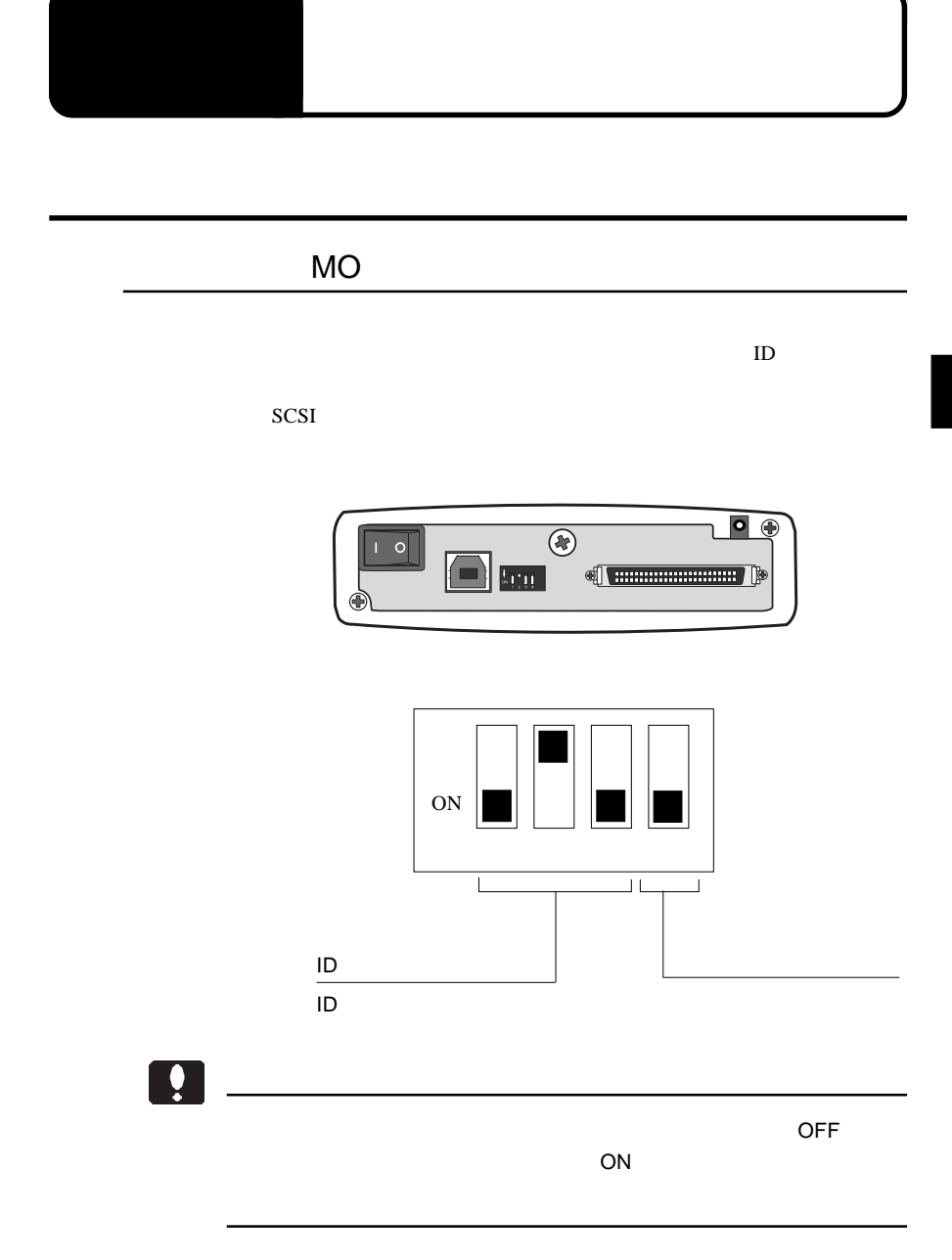

#### ID ナンバースイッチの設定

ID SCSI  $\sim$ 

 $SCSI$ SCSI ID

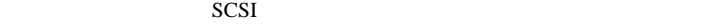

 $ID$ 

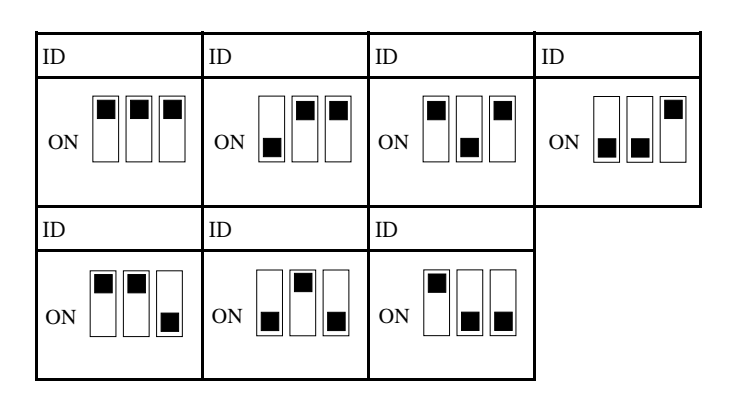

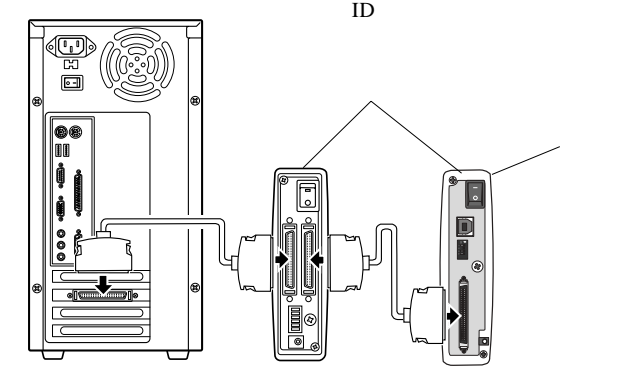

 $SCSI$ 

SCSI

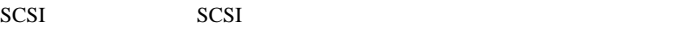

 $SCSI$ 

 $SCSI$ 

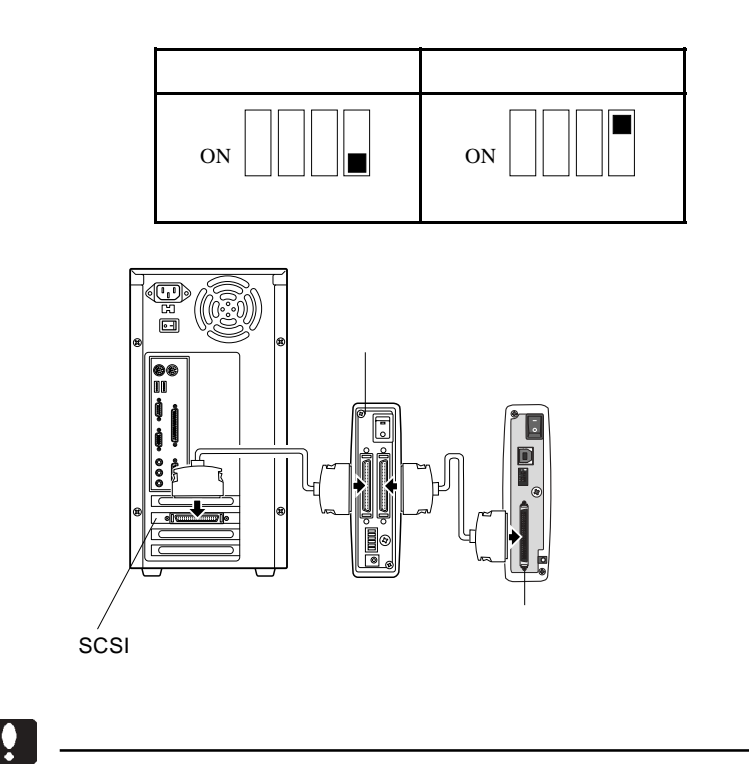

 $\sim$  SCSI in the results of the scale  $\sim$  SCSI

#### SCSI<sup>d</sup>

#### $DOS/V$

Macintosh PowerBook HDI 30 SCSI Macintosh PowerBook2400 3400 G3

Macintosh PowerBook

 $\left\vert \left. \right. \right.$ 

OFF

 $SCSI$ 

 $\sim$  SCSI  $\sim$  SCSI  $\sim$  $ON$ 

 $SCSI$ 

 $SCSI$ 

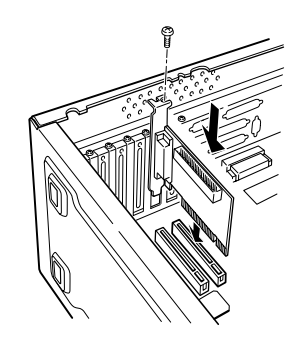

 $SCSI$ 

 $SCSI$ 

SCSI

 $SCSI$ 

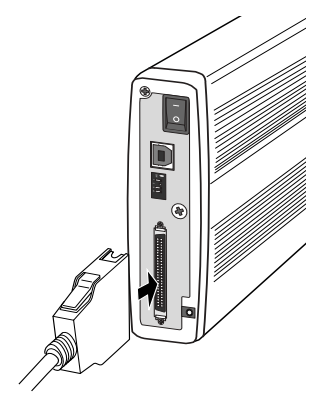

**SCSI SCSI**  2

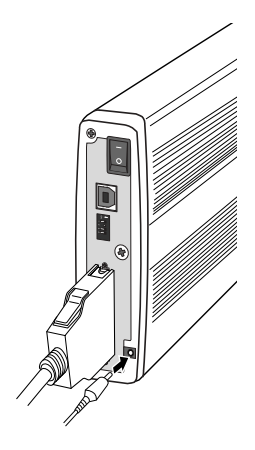

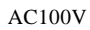

 $AC$ 

A C

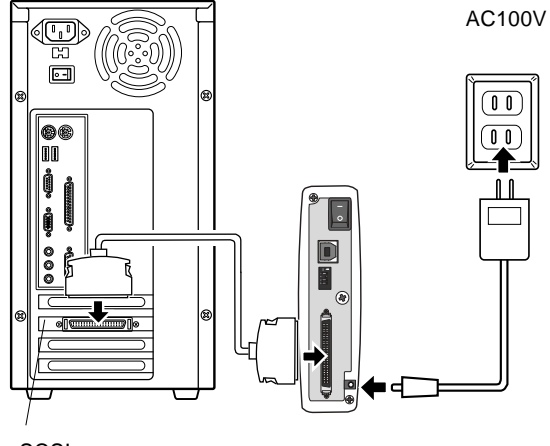

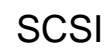

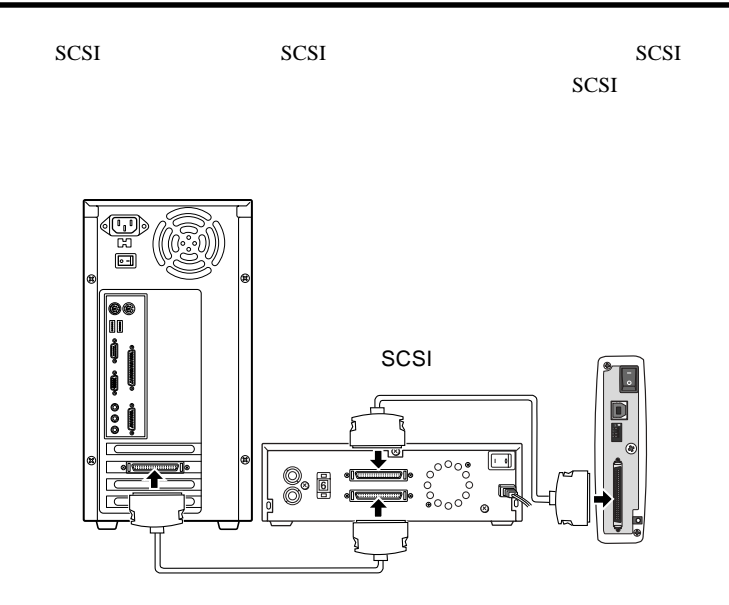

 $SCSI$ 

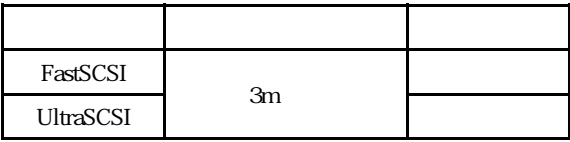

 $3m$ 

# $\bullet$

l

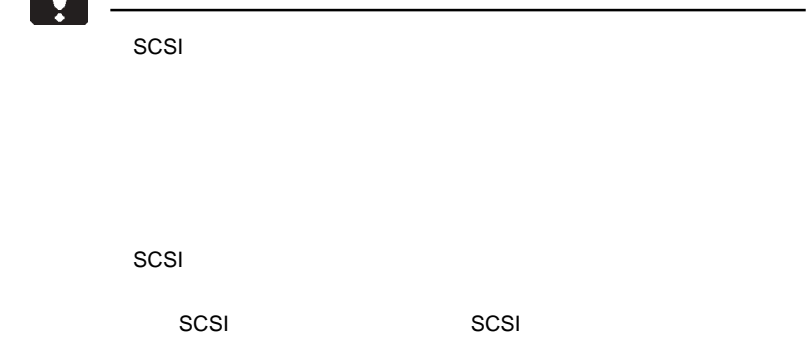

## Windows

第3章 接続後の作業

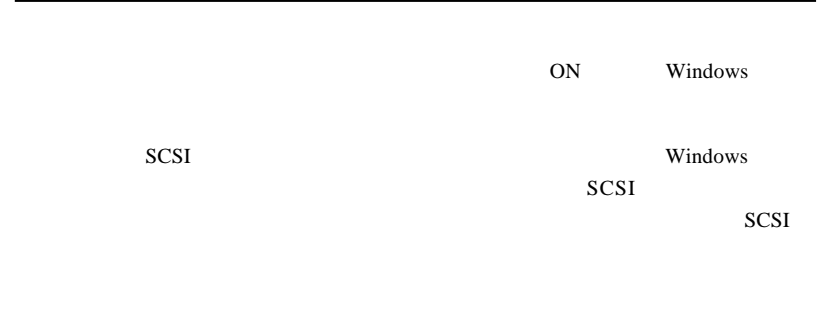

Windows **Shows** 

Windows 98, Me, 2000

Windows XP ...

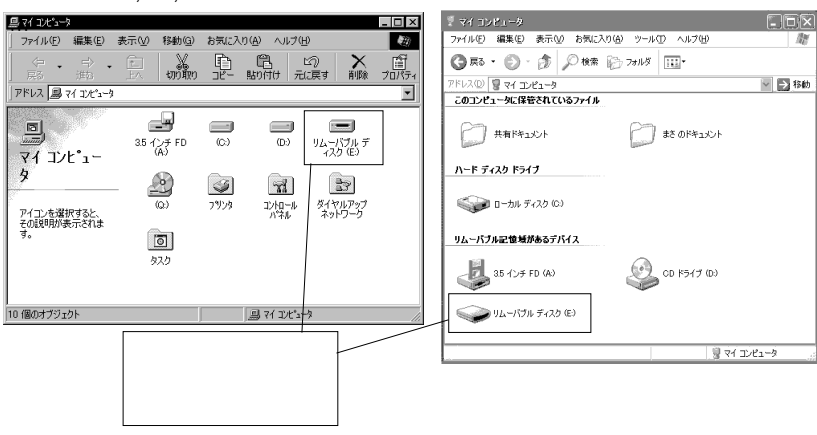

 $MO$ 

**MO** 

 $MO$ 

LogitecWare CD-ROM CD-ROM

3

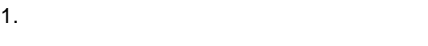

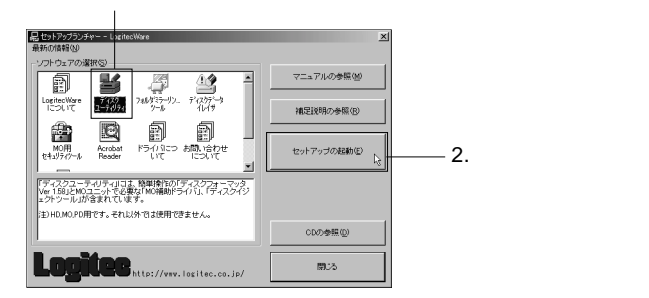

#### Point

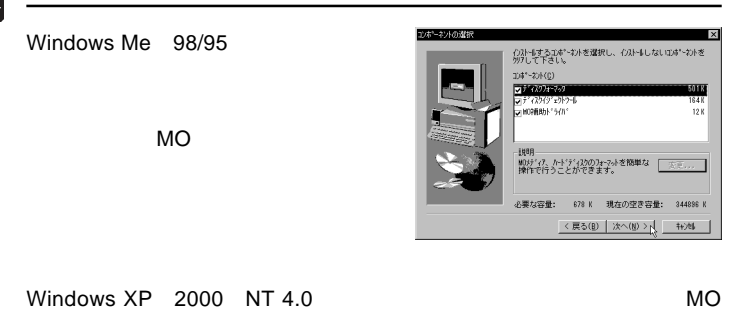

MO  $\sim$ 

Windows XP, 2000  $NT 4.0$  MO

MO

ム」→「Logitec」とポイントし、「ディスクフォーマッタ」(もしくは「MO

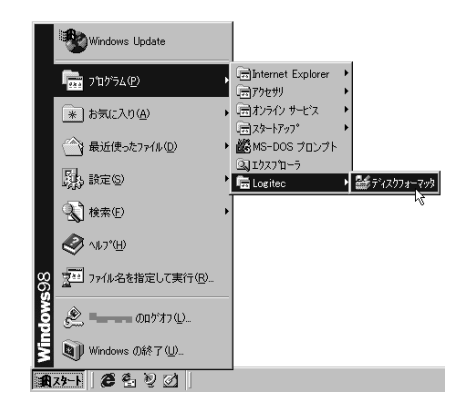

Windows Me 98/95

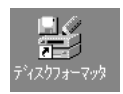

→「MO メディアのフォーマット」をご参照ください。

### $\Box$

Windows XP, 2000 NT 4.0 MO

LogitecWare CD-ROM

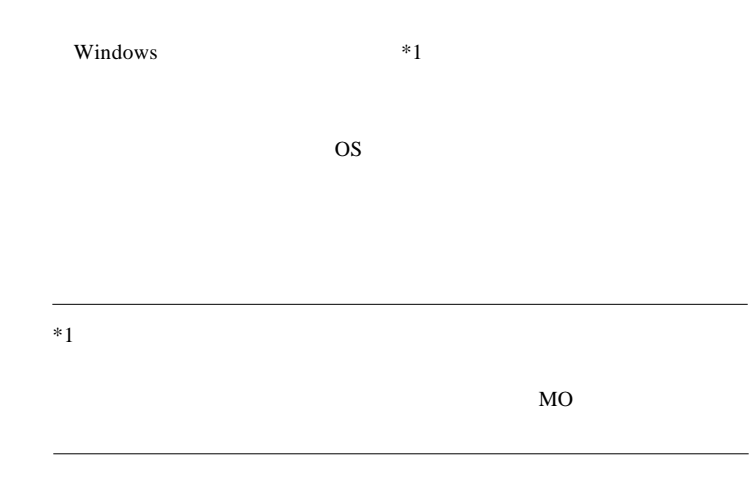

Windows Me 98/95

Windows Me 98/95 MO

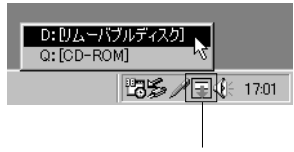

MO 1cm

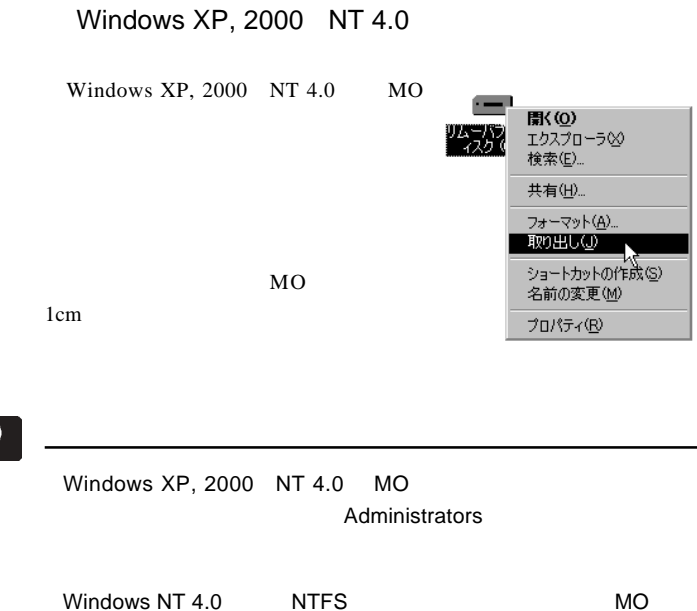

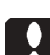

3

Mac OS 9.2.2 

Macintosh Macintosh B'sCrew Lite LogitecWare CD-ROM  $MO$ 

Adobe Acrobat Reader

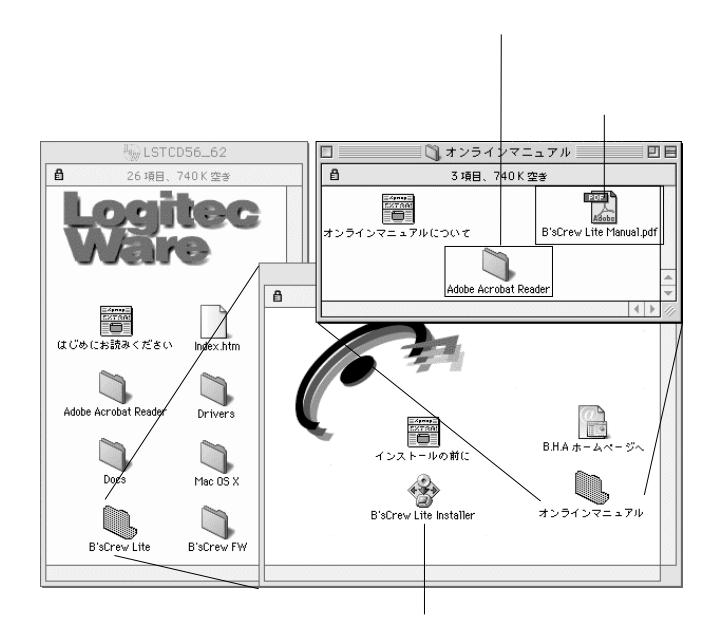
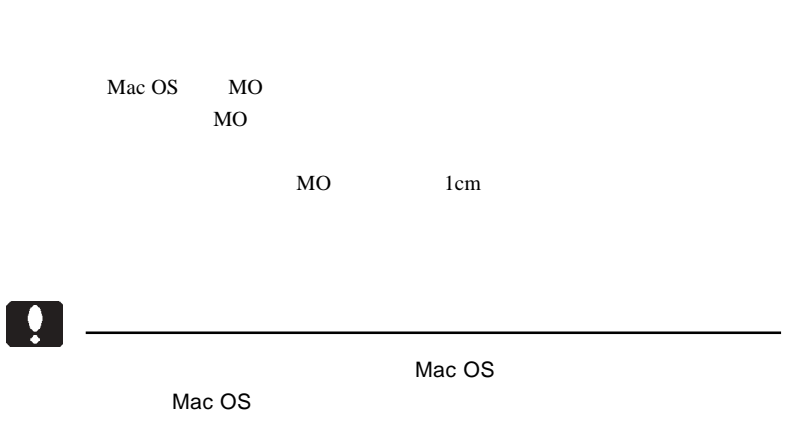

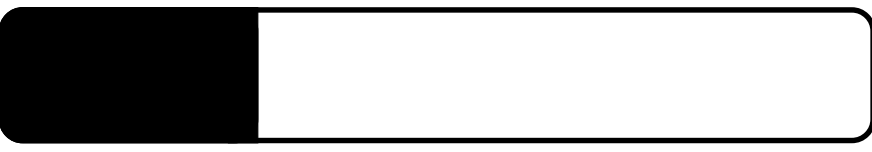

ID SCSI Windows SCSI SCSI Macintosh

4.1 トラブルシューティング

Macintosh B'sCrew Lite

SCSI  $\blacksquare$ 

## $MO$  $MO$  $MO$ MO

essential MO  $MO$  MO

 $MO$ Macintosh

 $MO$ Macintosh **THE MO** MO **MO** MACOS PC Exchange MO

 $MO$ 

MO  $\sim$ 

MO

MO

Windows 95 MO

PC-9800 Windows 95

Windows NT 4.0 MO

Windows NT 4.0

Windows NT 4.0

Windows NT 4.0 HD CD-ROM

 $HD$ 

 $CD$ -ROM

MO **System in the system in the system in the system in the system in the system in the system in the system in the system in the system in the system in the system in the system in the system in the system in the system i** 

○ソフトウェアの中には、MOメディアのイジェクトを禁止するもの

http://www.logitec.co.jp/

## Macintosh PowerBook

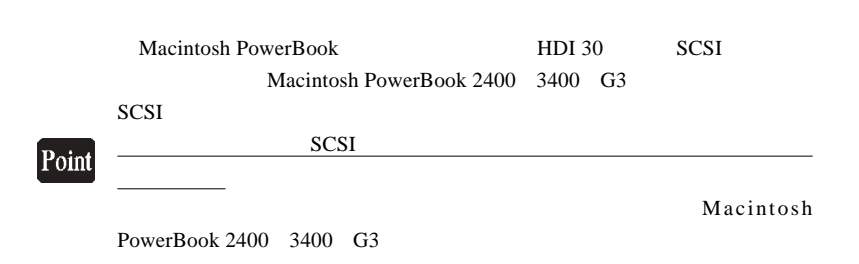

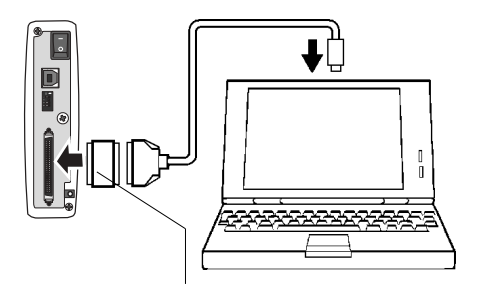

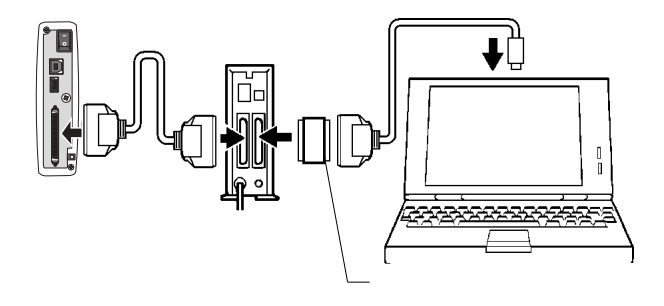

SCSI<sup>3</sup>

LSR-A52A D-sub  $50 \times$ 

### http://www2.ld.logitec.co.jp/

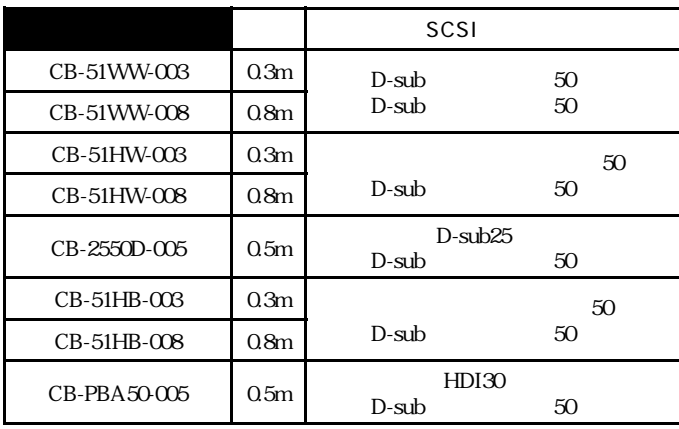

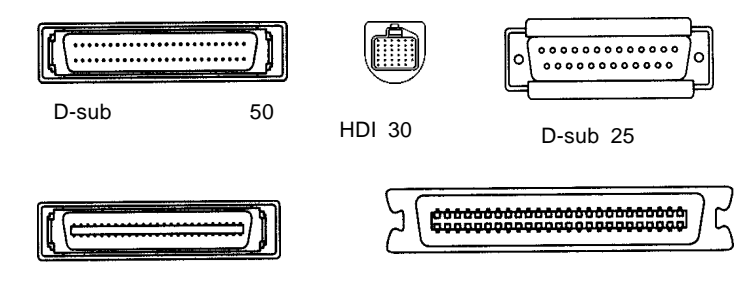

50

## PCI SCSI

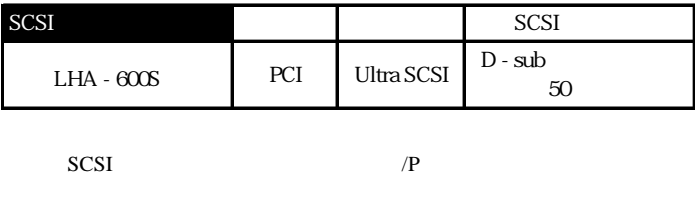

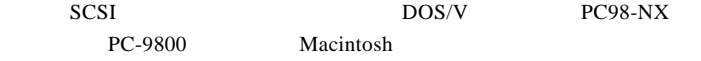

## CardBus SCSI

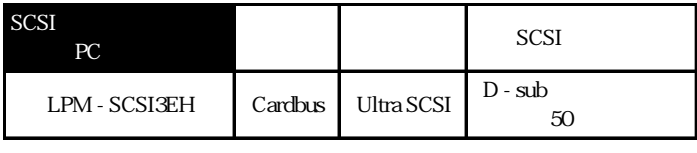

SCSI DOS/V PC98-NX

 $\hat{\mathcal{L}}$ 

PC9800 Macintosh

4

# **USB**

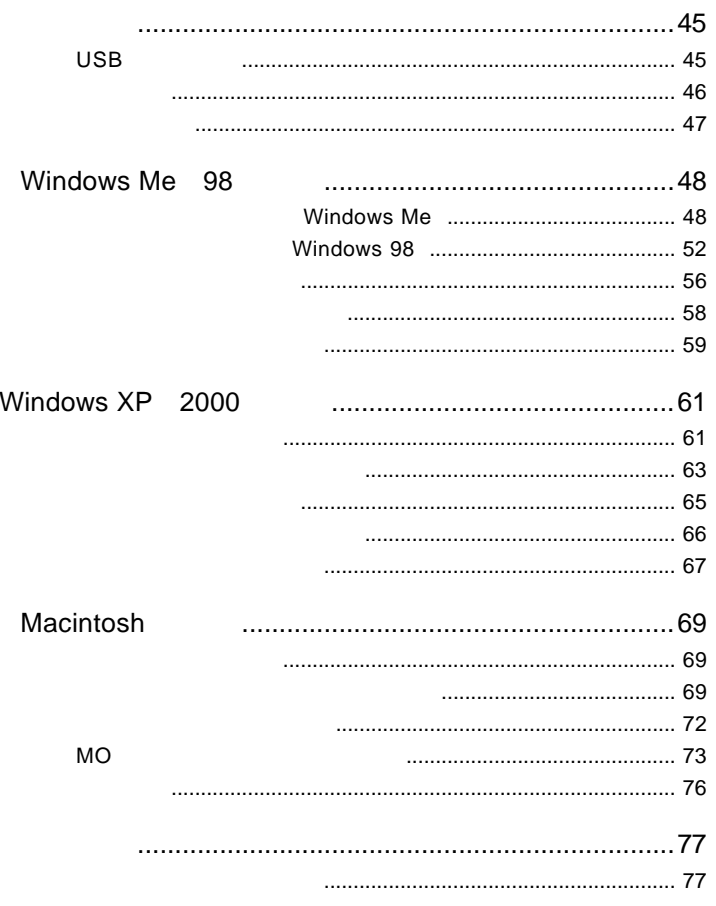

## USB

Ŷ

には、1990年には、1990年には、1990年には、1990年には、1990年には、1990年には、1990年には、1990年には、1990年には、1990年には、1990年には、1990年には、1

 $\text{USB}$ USB  $2.0$  USB  $1.1$ 40 480Mbps **USB 1.1**  $\overline{USB}$ PC 3. The PC ON  $\text{USB}$  USB 2.0 USB 2.0  $USB$  1.1  $AC$ SCSI USB2.0

 $\overline{USB}$  SCSI  $\overline{SCSI}$  $\overline{UBB 2.0}$  USB  $2.0$ 

**USB 2.0** 

1

#### $USB 2.0 / 1.1$

 $USB 2.0 / 1.1$ 

 $\overline{USB}$ 

High-Speed  $USB$  2.0

> DOS/V PC98-NX iMac eMac iBook PowerMac G5 Power Mac G4 Power Macintosh G3 (Blue & White) PowerBook

### OS

USB 2.0 / 1.1

OS OS

 $\overline{\text{OS}}$ 

Windows XP Home Edition / Professional Windows Me Windows 98 (Second Edition Windows 2000 Professional

Mac OS 8.6 Mac OS 9.2.2 Mac OS  $X$  10.0.4

1

## USB 2.0

USB  $2.0$  $USB 2.0$  PCI CardBus USB 2.0

USB  $2.0$ 

 $\text{USB } 1.1$ 

USB 1.1 Full-Speed 12Mbps

 $\text{USB } 2.0$ 

Windows DOS/V PC98-NX

PCI USB 2.0

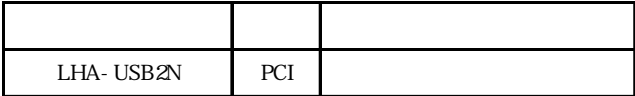

CardBus USB 2.0

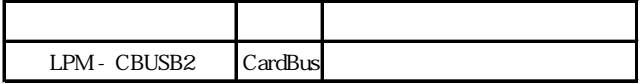

Power Mac G4 Power Mac G3 Blue&White

PCI USB 2.0

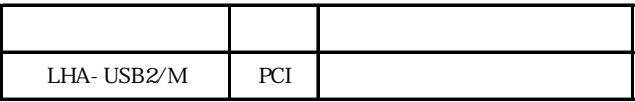

Windows

## Windows® Me 98

Windows Me 98

 $\text{USB } 2.0$ 

 $\text{USB } 2.0$  USB 1.1

2 2.1 **2.1 External Structure Mindows Me** 

Windows Me

 $\bullet$ 

Windows Me

 $W$ indows  $\mathcal{L}$ LogitecWare CD-ROM CD-ROM

### Point

CD-ROM extensive contract that the extensive contract  $\sim$ 

#### Q:¥DRIVERS¥LGUSBBLK¥WIN98¥SETUSBMO.exe OK

ファイル名を指定して実行  $|?| \times$ ドキュメント名、またはインターネッ Ŕ 名前(0): Q:¥DRIVERS¥LGUSBBLK¥WIN98¥SETUSBMO.exe 피 参照(B).  $\overline{\alpha}$ キャンセル | OK Point Q: CD-ROM FIRE CONSERVATION IN STRUCK SERVER TO RELATING THE CONSERVATION IN STRUCK SERVER TO RELATING THE CONSERVATION IN STRUCK SERVER TO RELATING THE CONSERVER TO RELATING THE CONSERVER TO RELATING THE CONSERVER TO RELA USB MO設定ツール for Windows Me  $\times$ USB MO
for Windows USB接続タイプのMOユニットを正常にご使用いただくために、<br>Windows Meの設定を変更します。  $Me$ ?) よろしいですか? **TARY** いいえ(N) USB MO設定ツール for Windows Me Į 正常に終了しました。 OK σĶ

#### $CD-ROM$

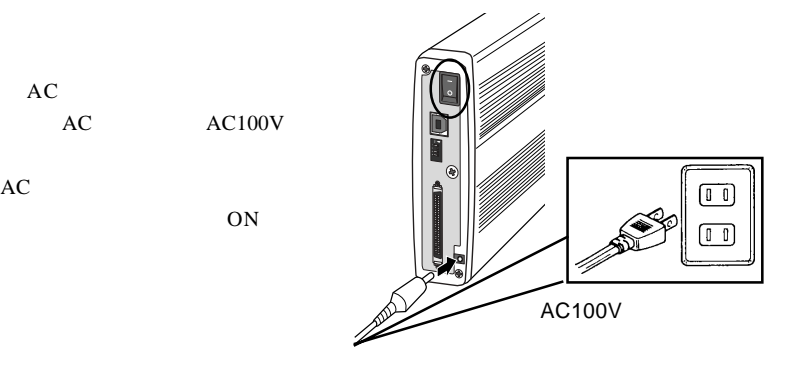

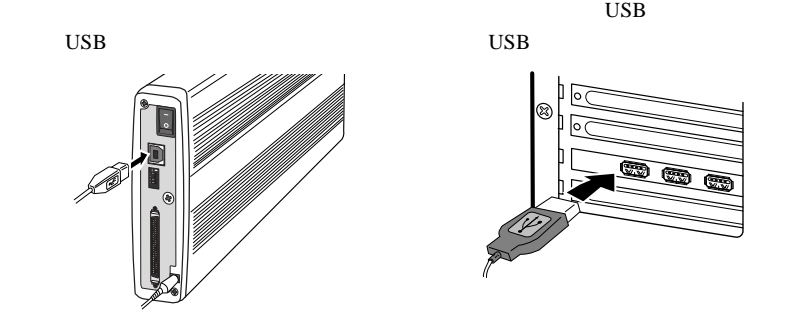

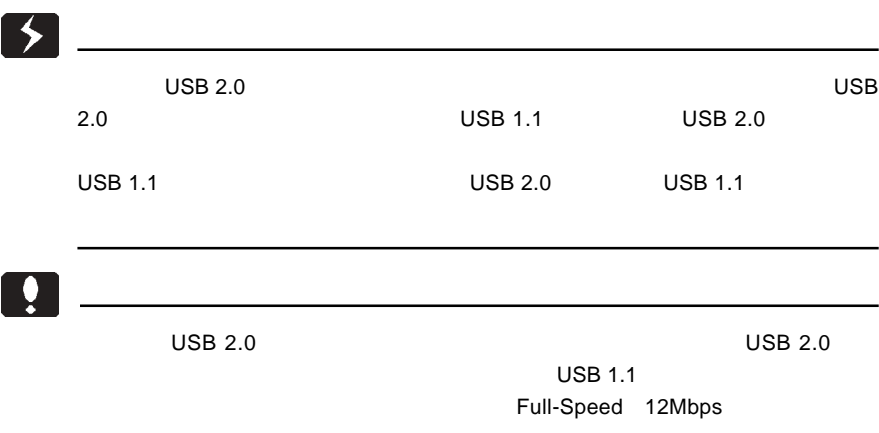

 ${\rm AC}$ 

#### FUJITSU MCx3xxxxx

 $\overline{\mathsf{USB}}$ 

 $\mathsf{USB}$ 

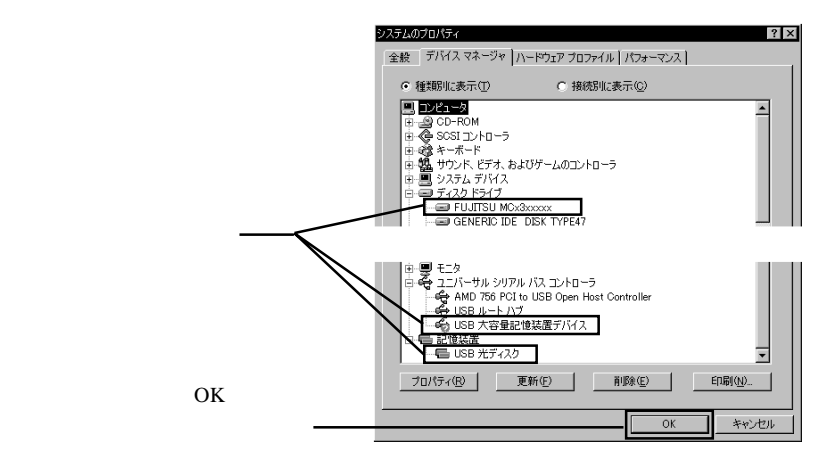

 $MO$ 

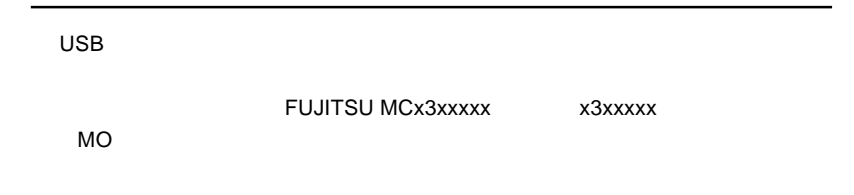

2

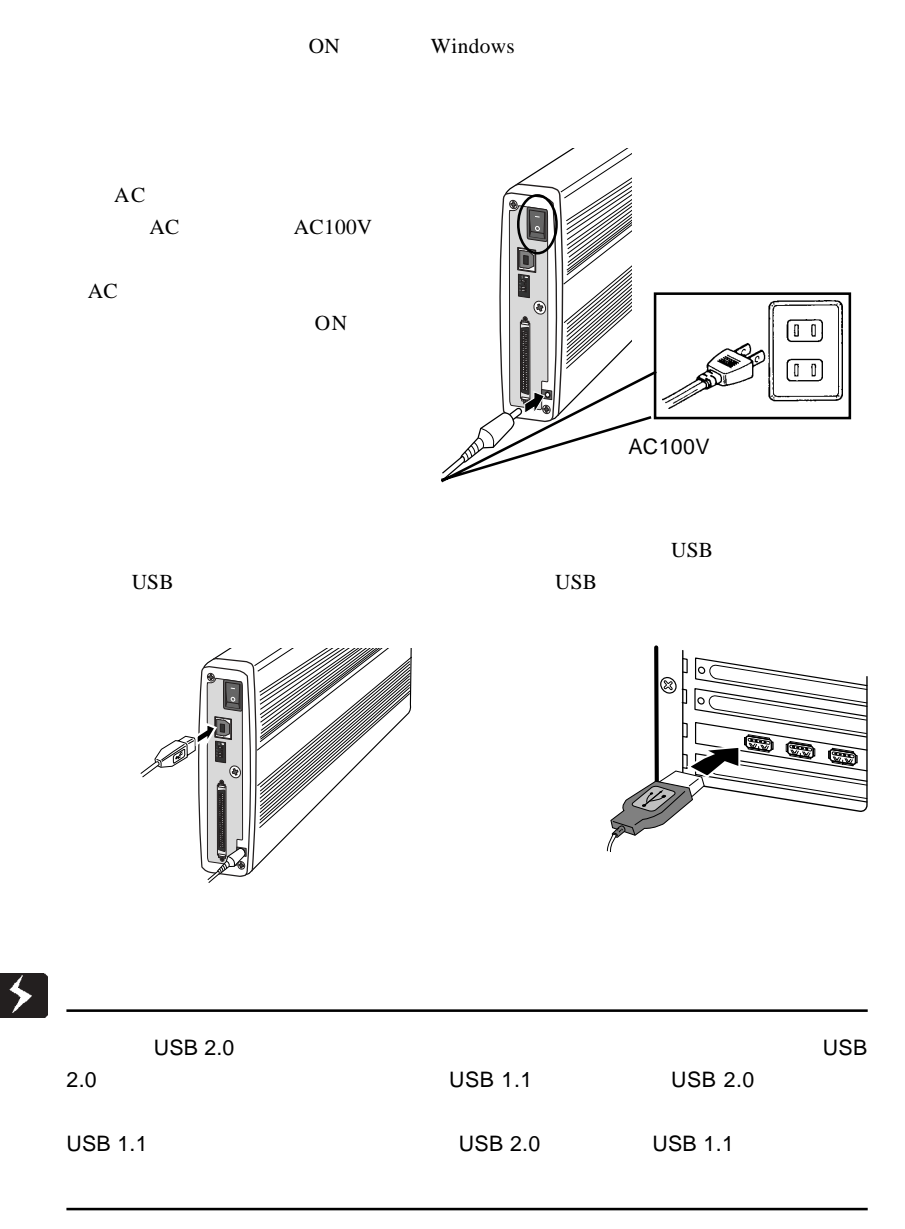

## $\bullet$  $\begin{array}{ccc}\n\text{USB 2.0} & \text{USB 2.0}\n\end{array}$  $USB$  1.1  $USB$  1.1 Full-Speed 12Mbps

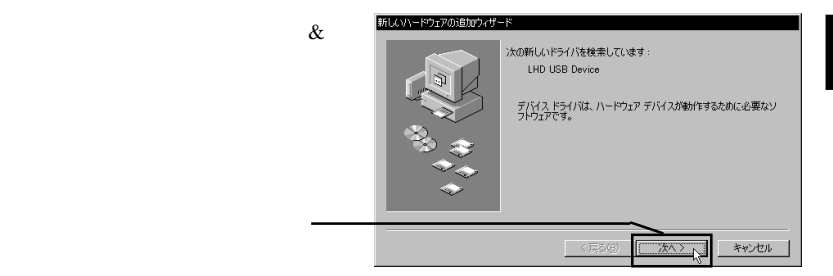

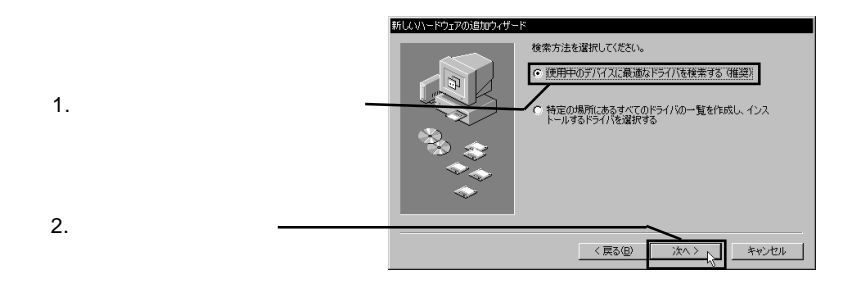

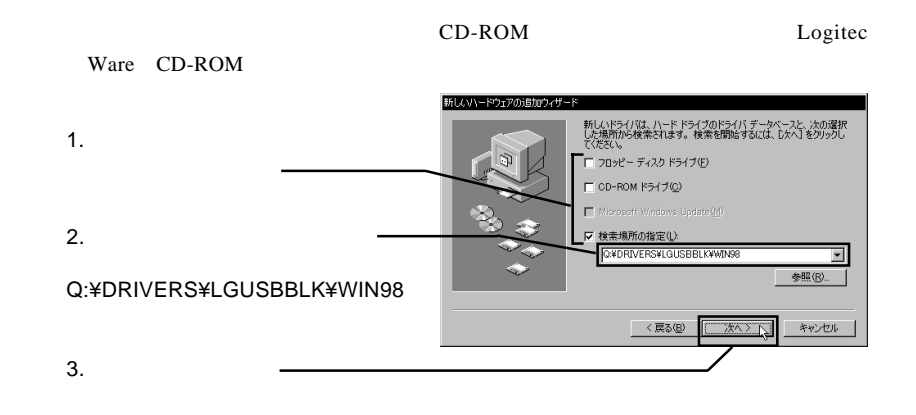

Point

#### Q: CD-ROM

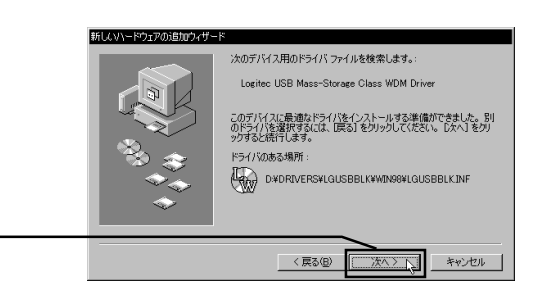

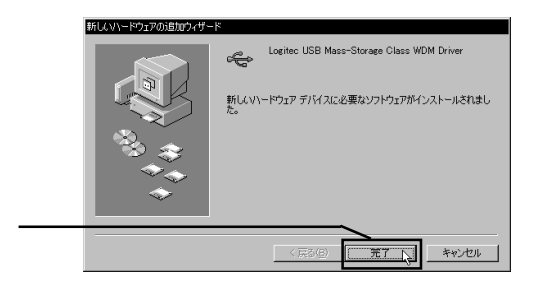

FUJITSU MCx3xxxxx

 $\lambda$ 

Logitec USB Mass-

Strage Class WDM Driver

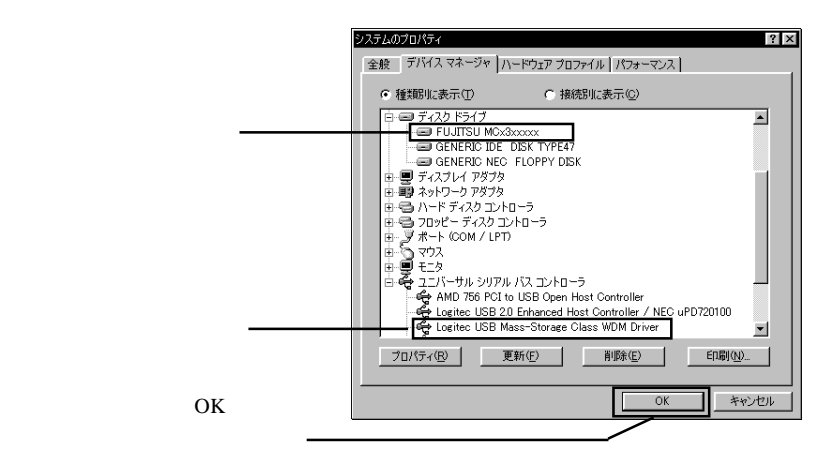

 $MO$ 

ЦЦ FUJITSU MCx3xxxxx x x3xxxxx  $MO$ 

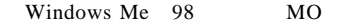

 $1.$ 

LogitecWare CD-ROM CD-ROM

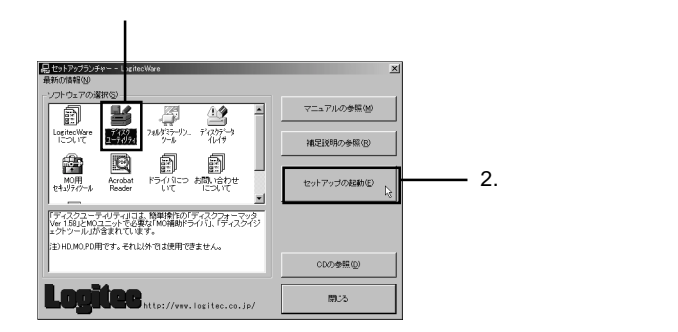

Point

 $MO$ 

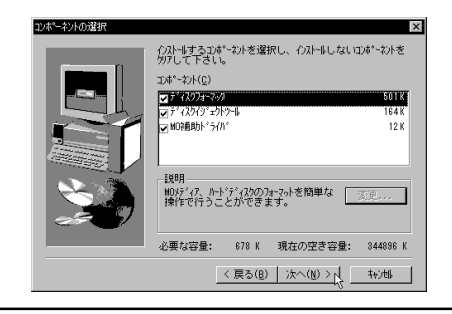

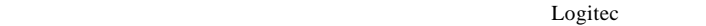

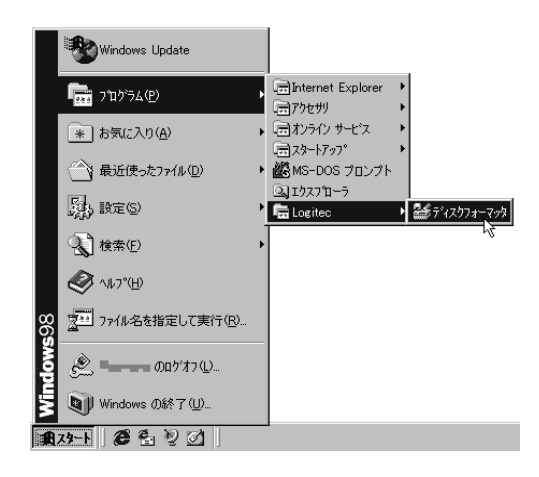

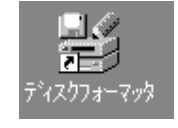

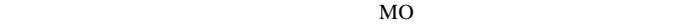

 $MO$ 

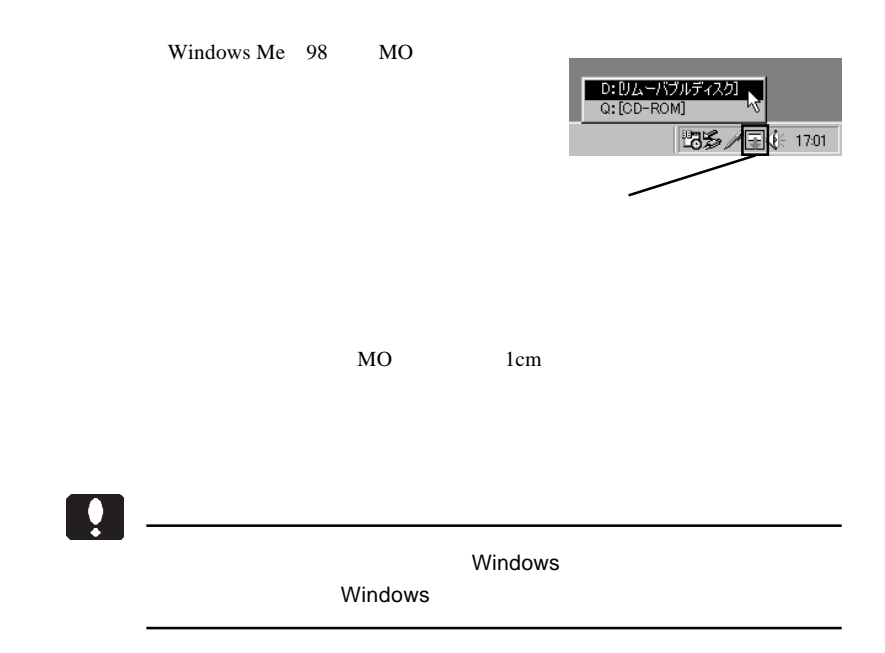

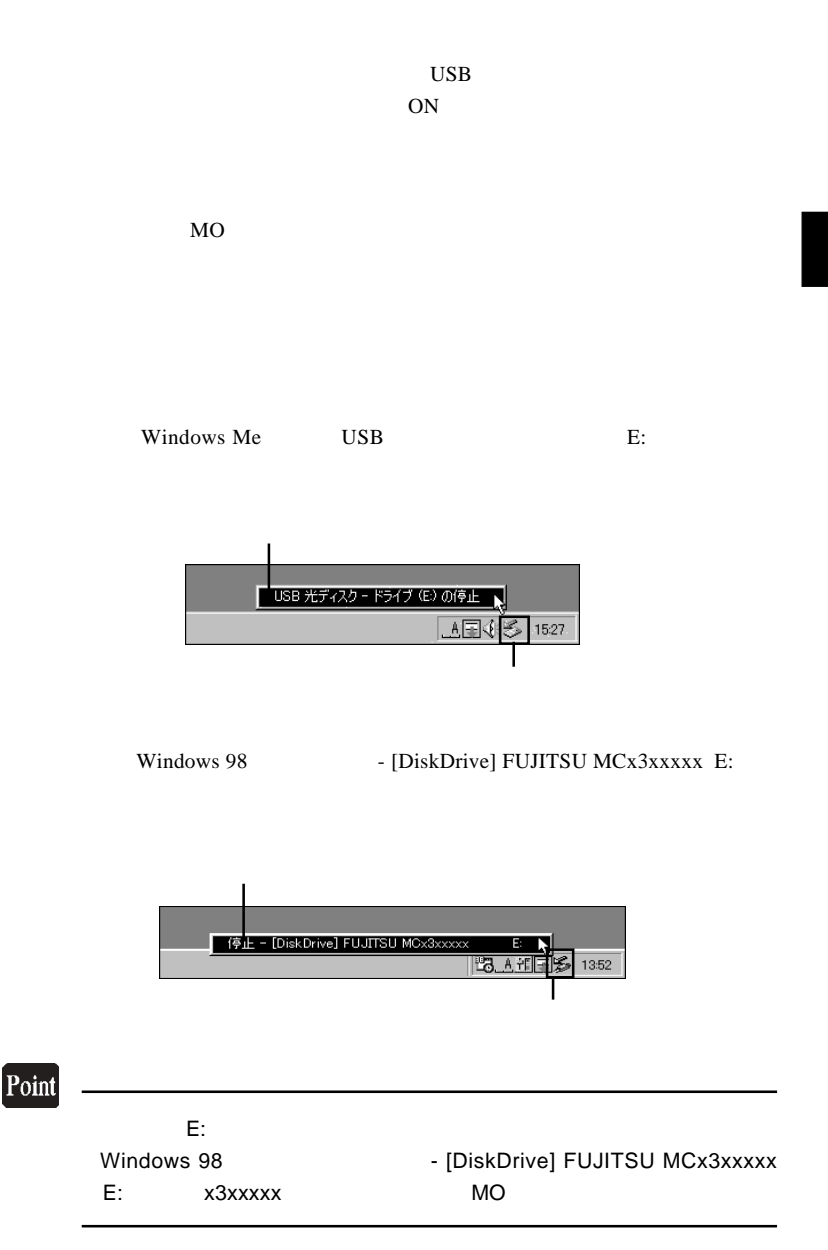

#### Windows Me では「'USB 光ディスクは安全に取り外すことができま

OK

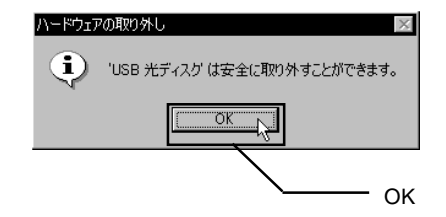

#### Windows 98

OK extended by  $\overline{O}$ 

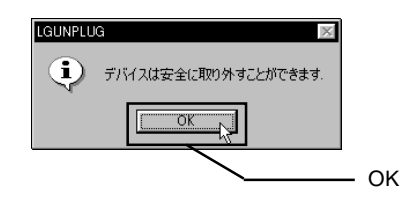

 $\begin{array}{lll} \text {USB} \qquad \qquad & \text {OFF} \qquad \quad AC \end{array}$ 

## Windows<sup>®</sup> XP 2000

Windows XP 2000 USB  $2.0$ USB  $2.0$ 

#### USB  $1.1$

3.1 接続とインストール

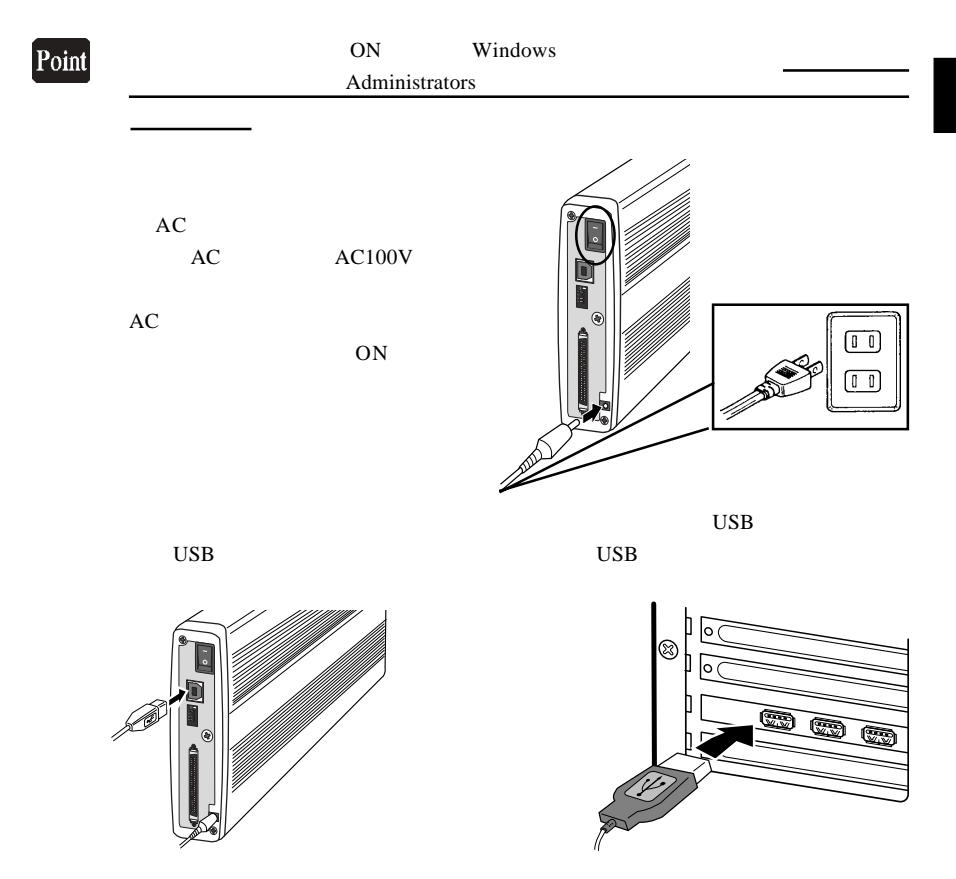

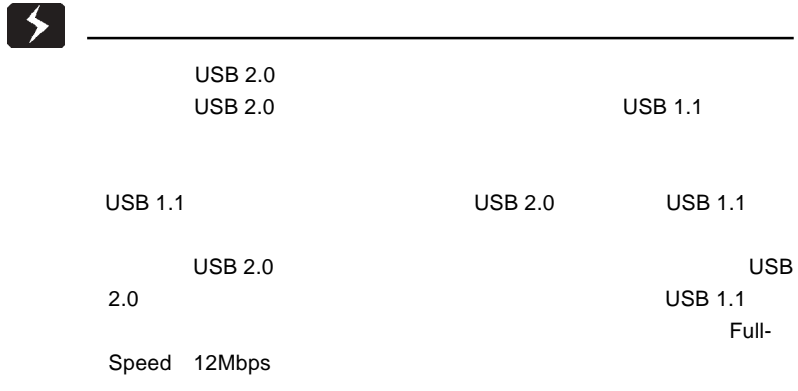

 $\&$ 

Windows 2000

USB (Universal Serial Bus) USB  $\overline{C}$ 

FUJITSU

MCx3xxxxx USB Device

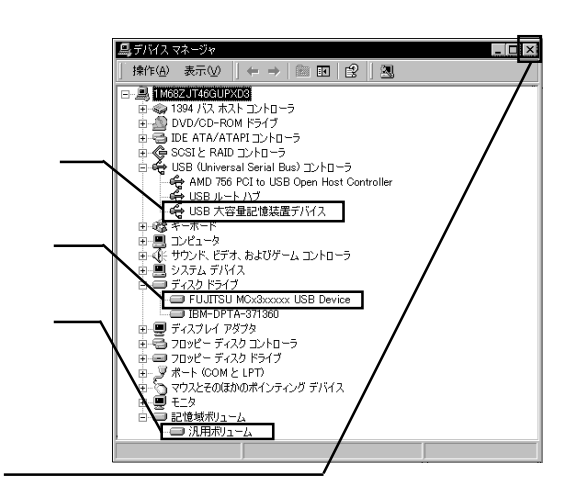

MO  $\overline{a}$ 

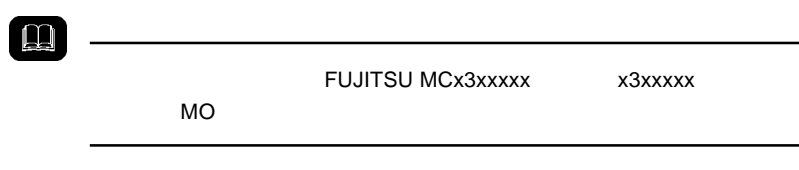

## Windows XP

USB (Universal Serial Bus) USB  $\overline{C}$ 

FUJITSU

MCx3xxxxx USB Device

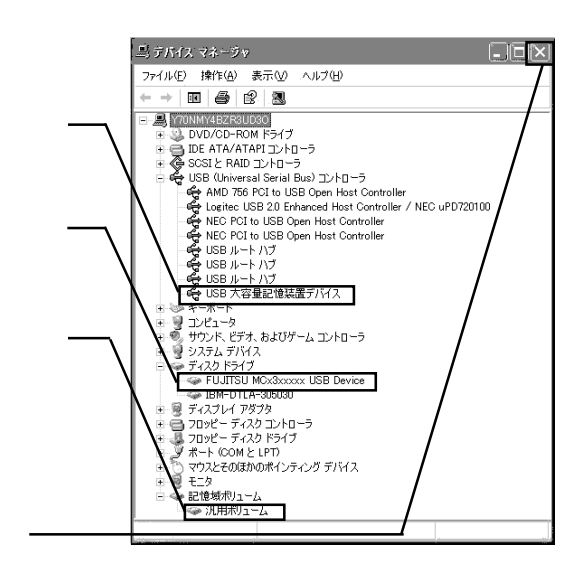

MO  $\overline{a}$ 

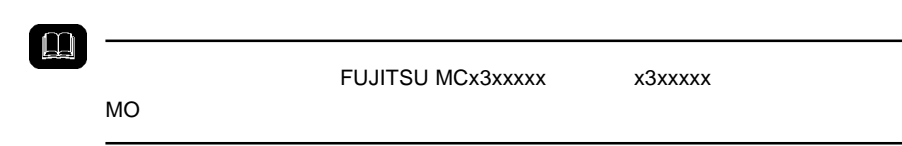

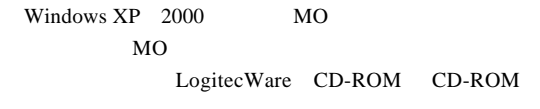

 $1.$ 

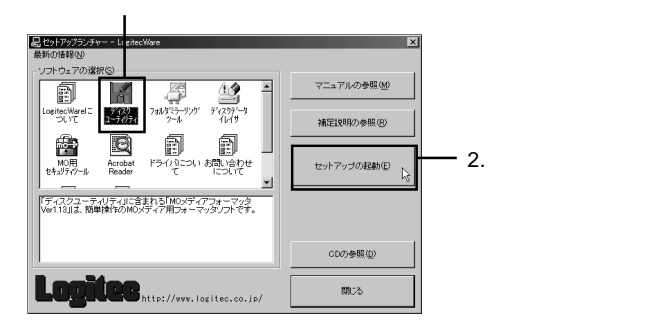

 $Logitec$ 

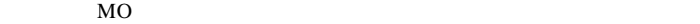

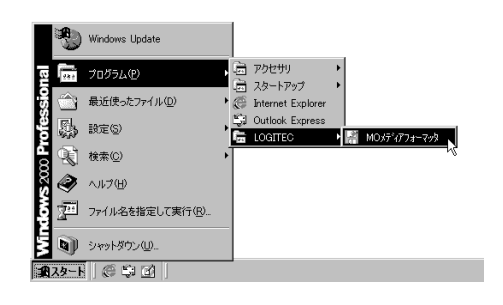

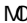

MO メディアフォーマッタの使用方法(MO メディアのフォーマット手

Logitec Ware CD-ROM

- 65 -

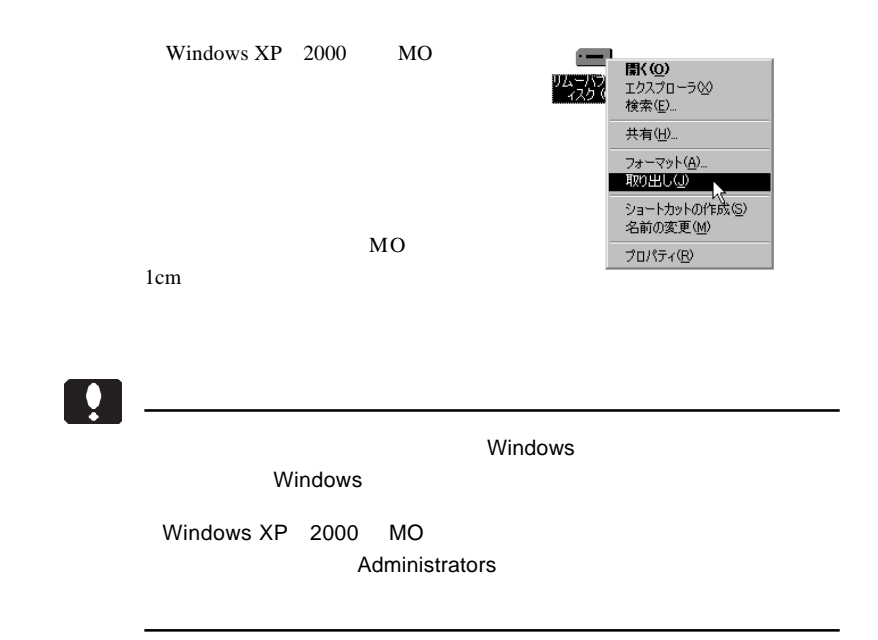

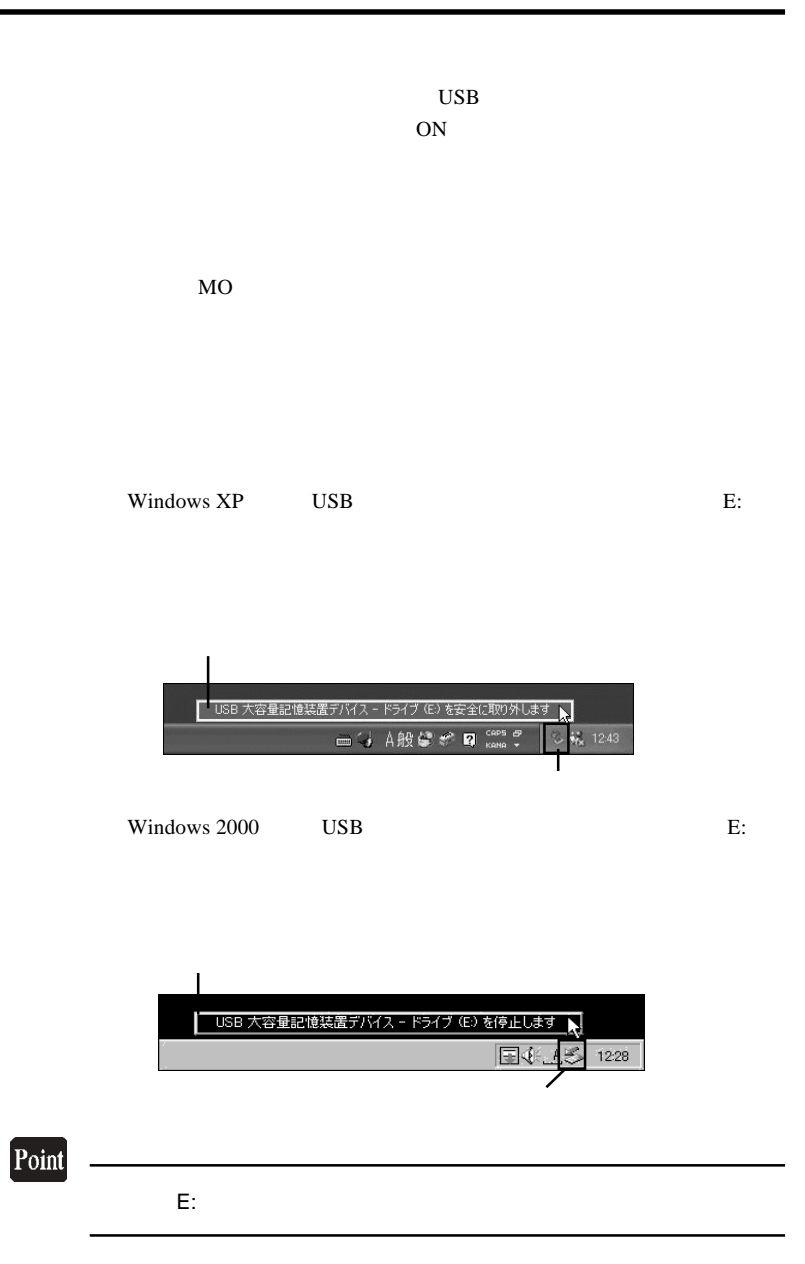

3

#### Windows XP  $\qquad$  'USB  $\qquad$  '

Windows 2000 USB

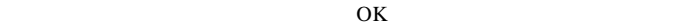

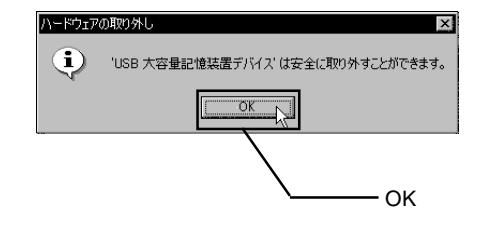

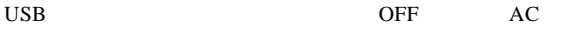

## Macintosh<sup>®</sup>

### Point

Mac OS X 10.0.4

 $4.1 < \alpha$ 

Mac OS  $9.2.2$ 

Macintosh

Logitec Ware CD-ROM CD-ROM

CD-ROM

Drivers

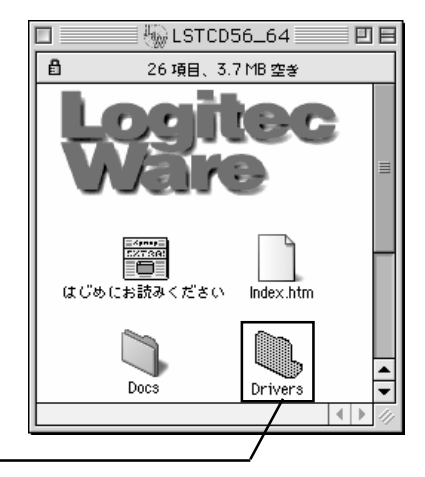

#### LMO-xxSU2

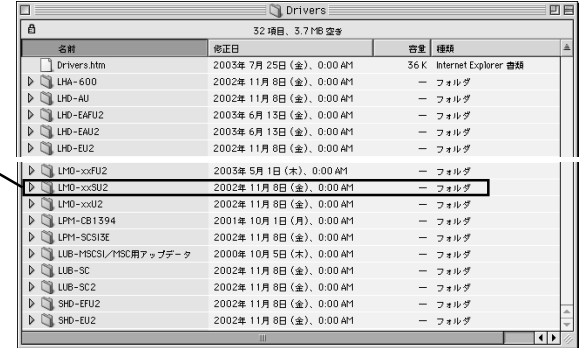

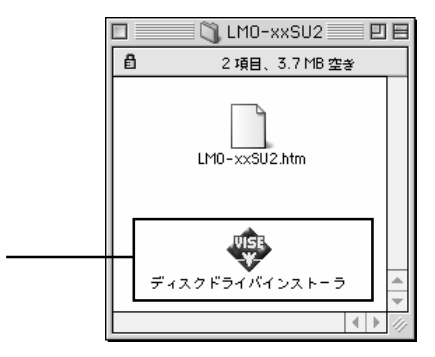

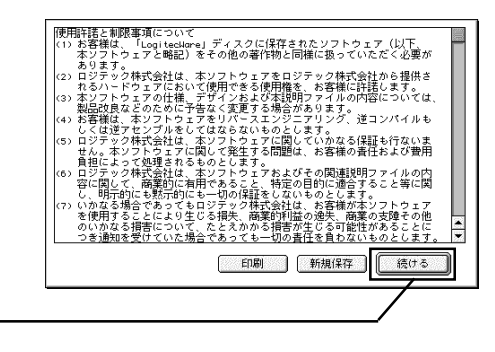

#### LMO-xxSU2
Macintosh

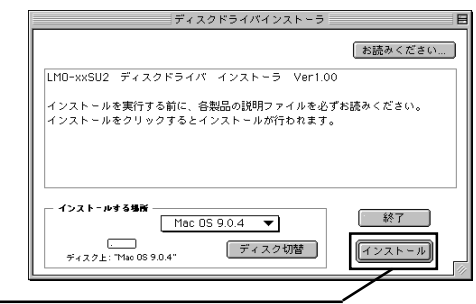

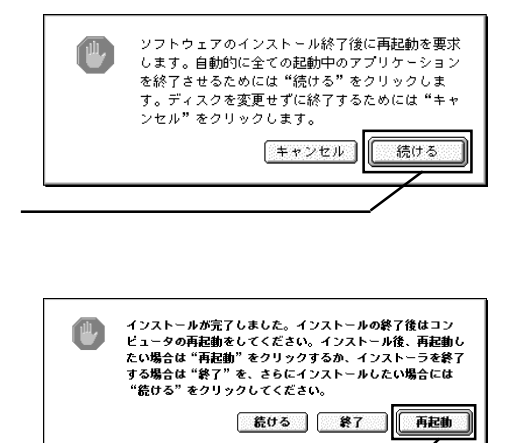

CD-ROM <sub>and</sub> the set of the set of the set of the set of the set of the set of the set of the set of the set of the set of the set of the set of the set of the set of the set of the set of the set of the set of the set of

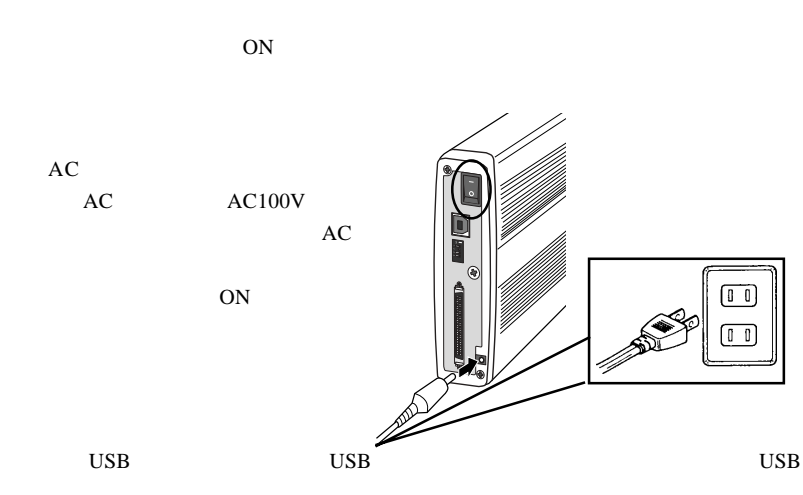

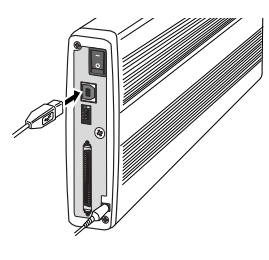

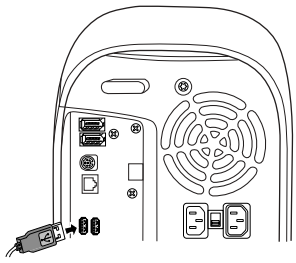

した。本製品にフォーマットされた MO メディアをセットすると、デスクトップ

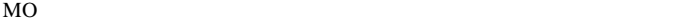

 $\boxed{\mathbf{m}}$ 

Mac OS X

## $MO$  and  $MO$

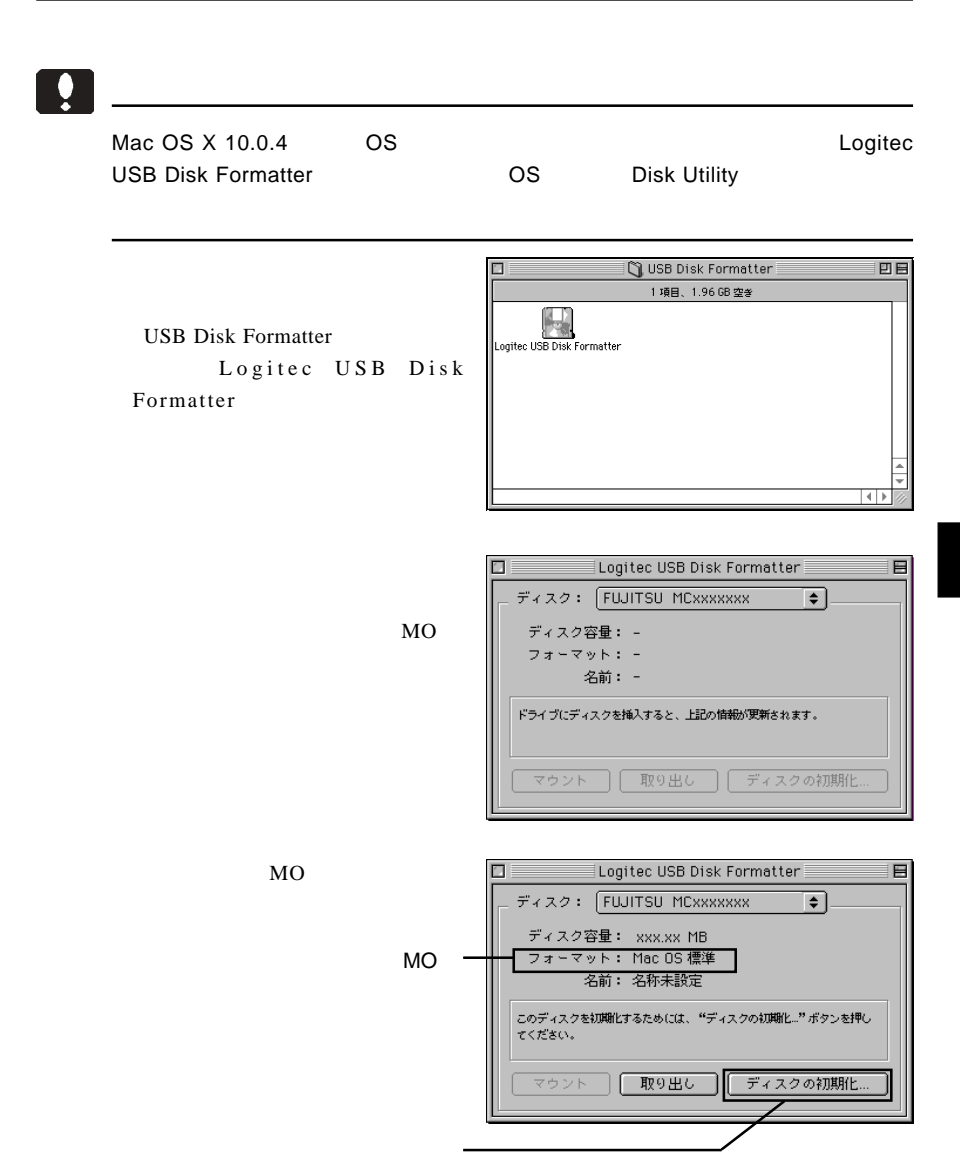

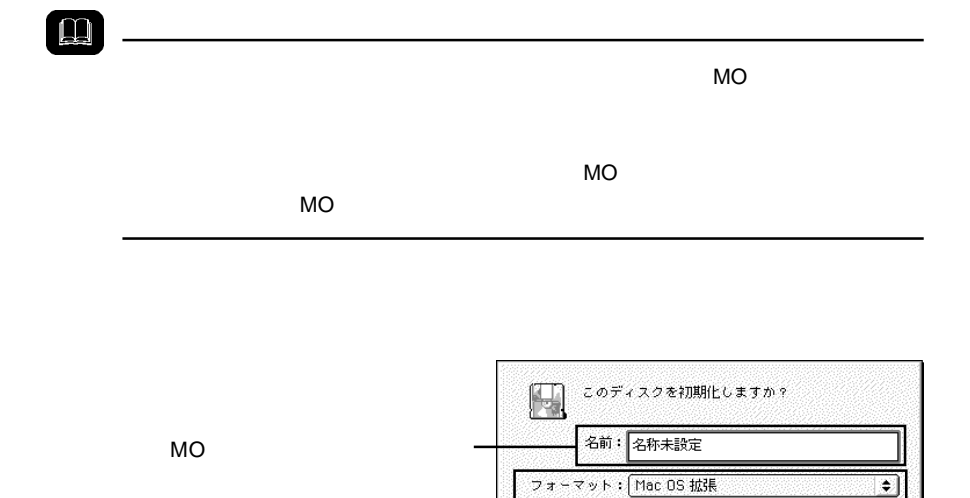

キャンセル

初期化

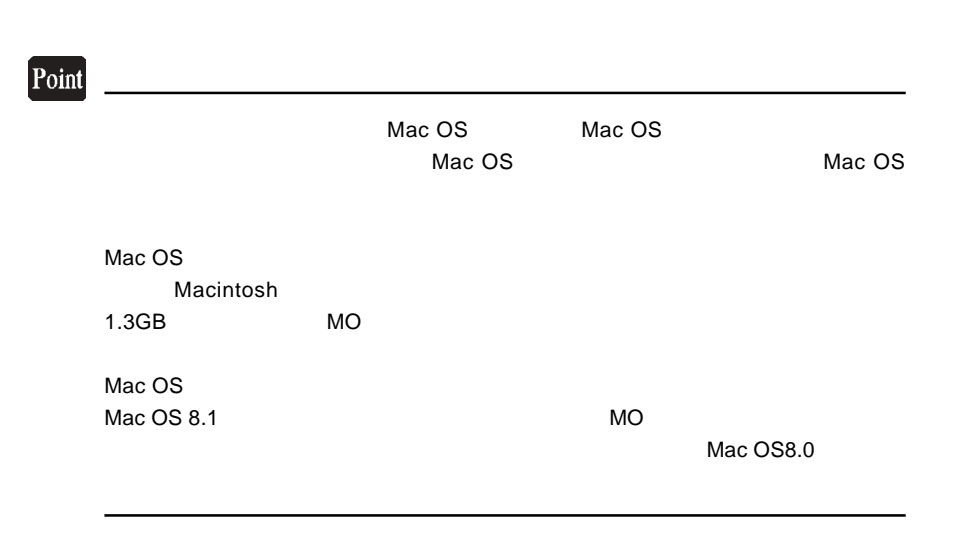

Macintosh

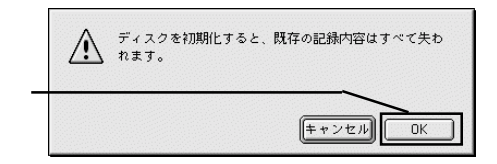

OK SOFT SOFT STATES

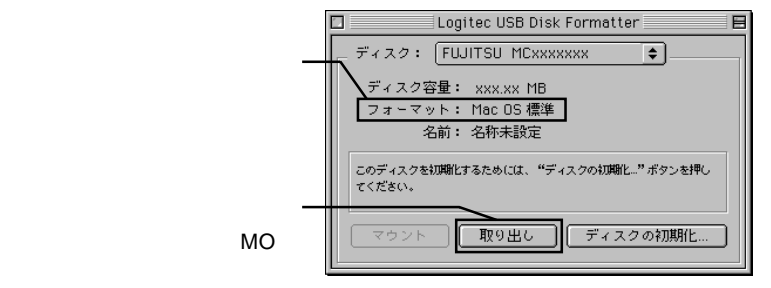

⑦以上で MO メディアのフォーマットは終了です。メニューバーの「ファイル」メ

 $\Box$ 

 $MO$ 

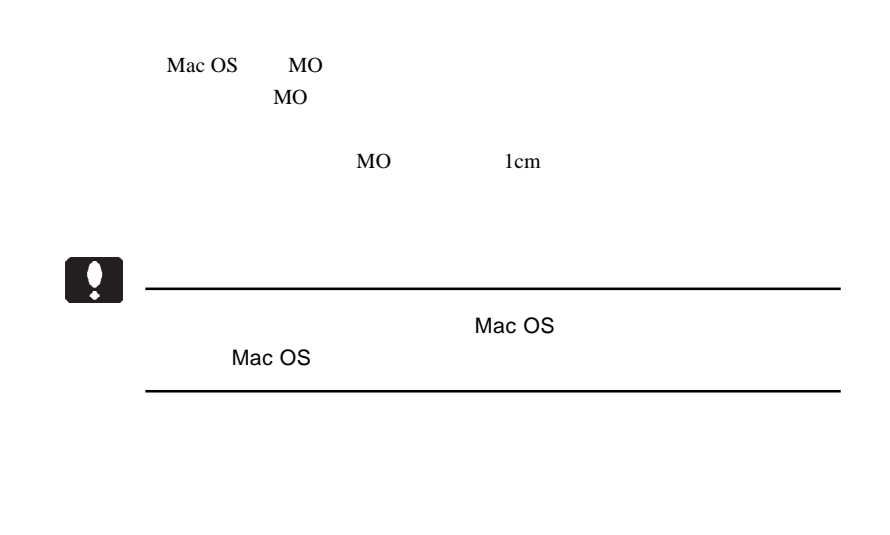

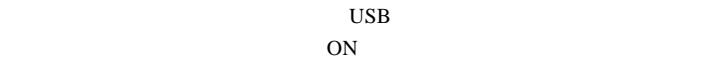

 $MO$ 

 $MO$ 

USB QUEEN

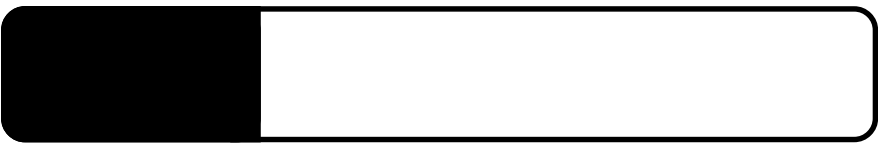

5.1 トラブルシューティング

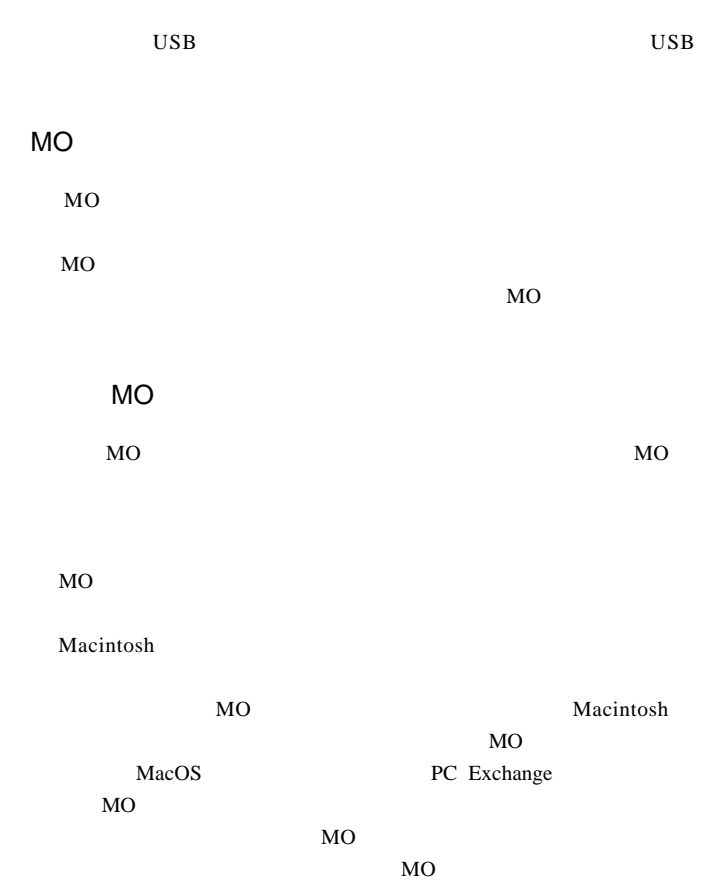

MO  $\sim$ 

 $MO$ 

MO

MO

5

 $\overline{OFF}$ 

Macintosh

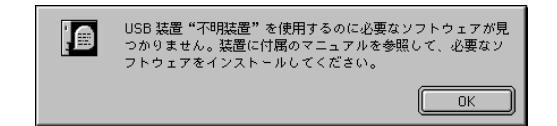

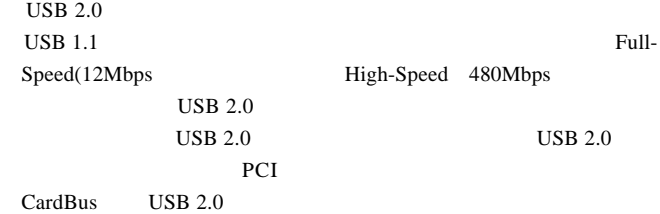

Macintosh

Logitec USB-29 Driver Logitec USB-29 Shim

 $Q&A$ 

PDF

http://www.logitec.co.jp/

LMO-2300SU2 \_V03

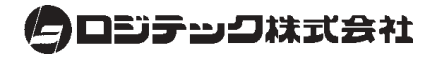